# Register your product and get support at www.philips.com/welcome

# Micro System

MCD<sub>289</sub>

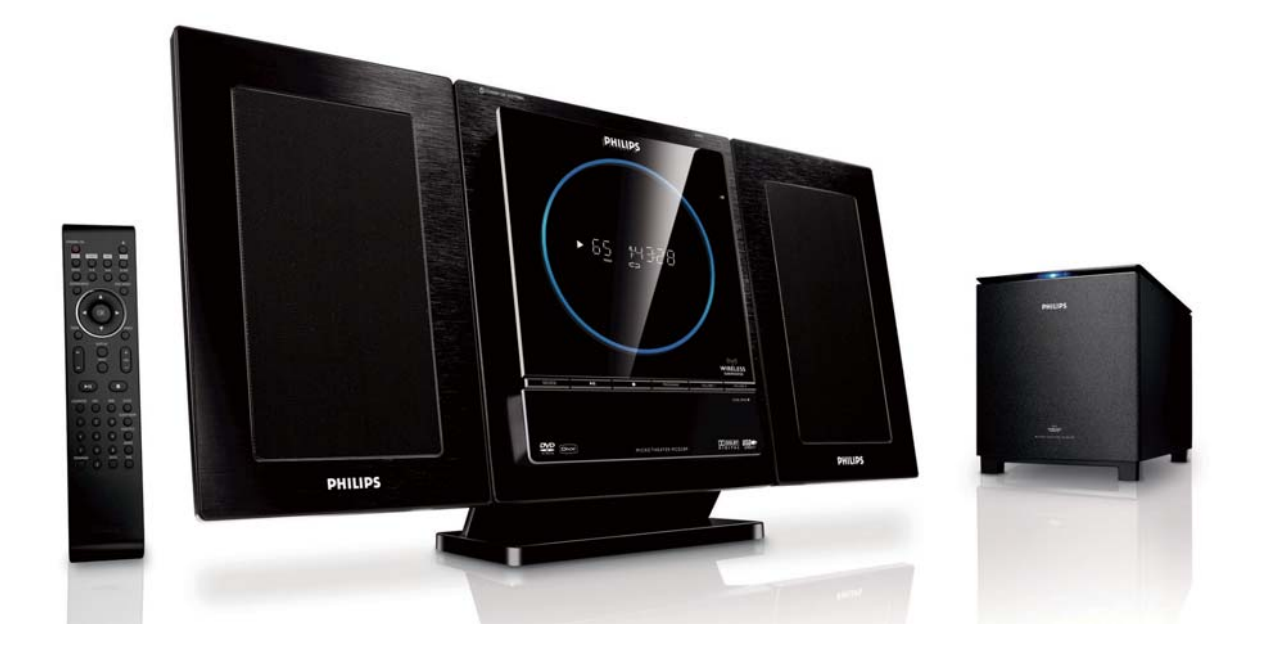

- EN User manual
- DA Brugervejledning
- DE Benutzerhandbuch
- ES Manual de usuario
- FR Mode d'emploi
- IT Manuale utente
- NL Gebruiksaanwijzing
- SV Användarhandbok

# **PHILIPS**

# Inhaltsangabe

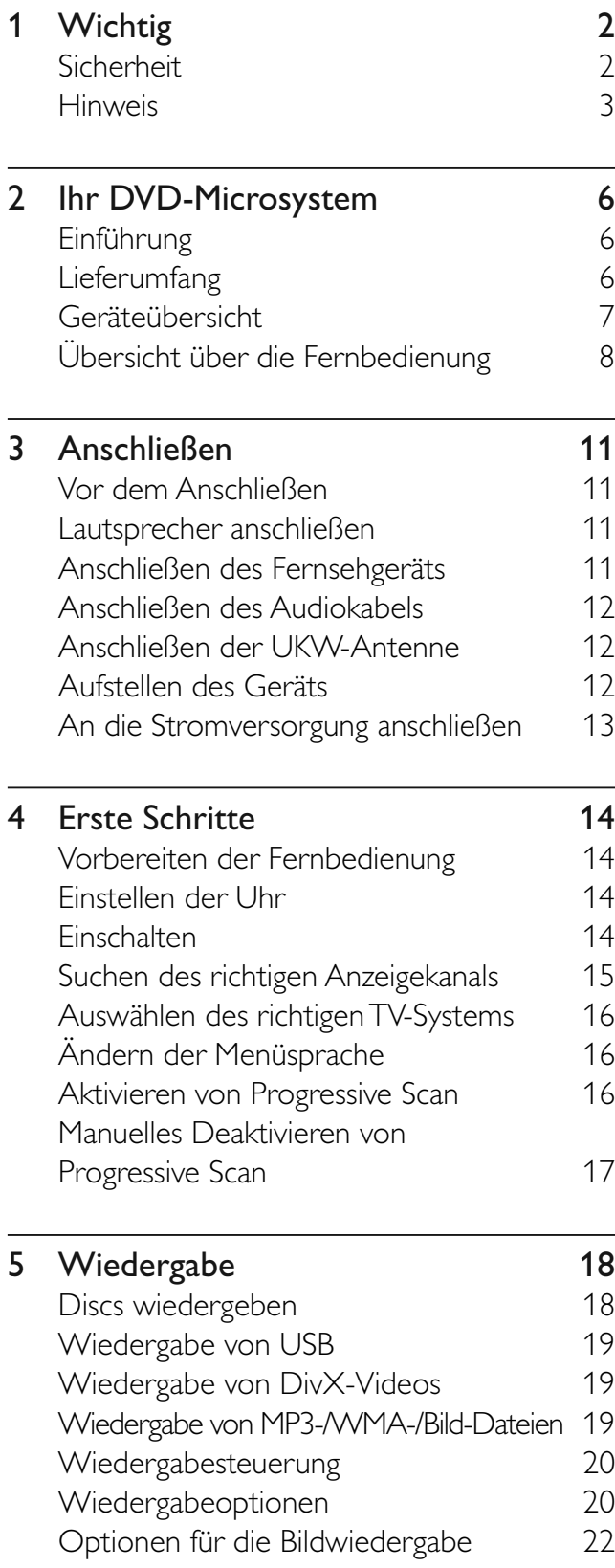

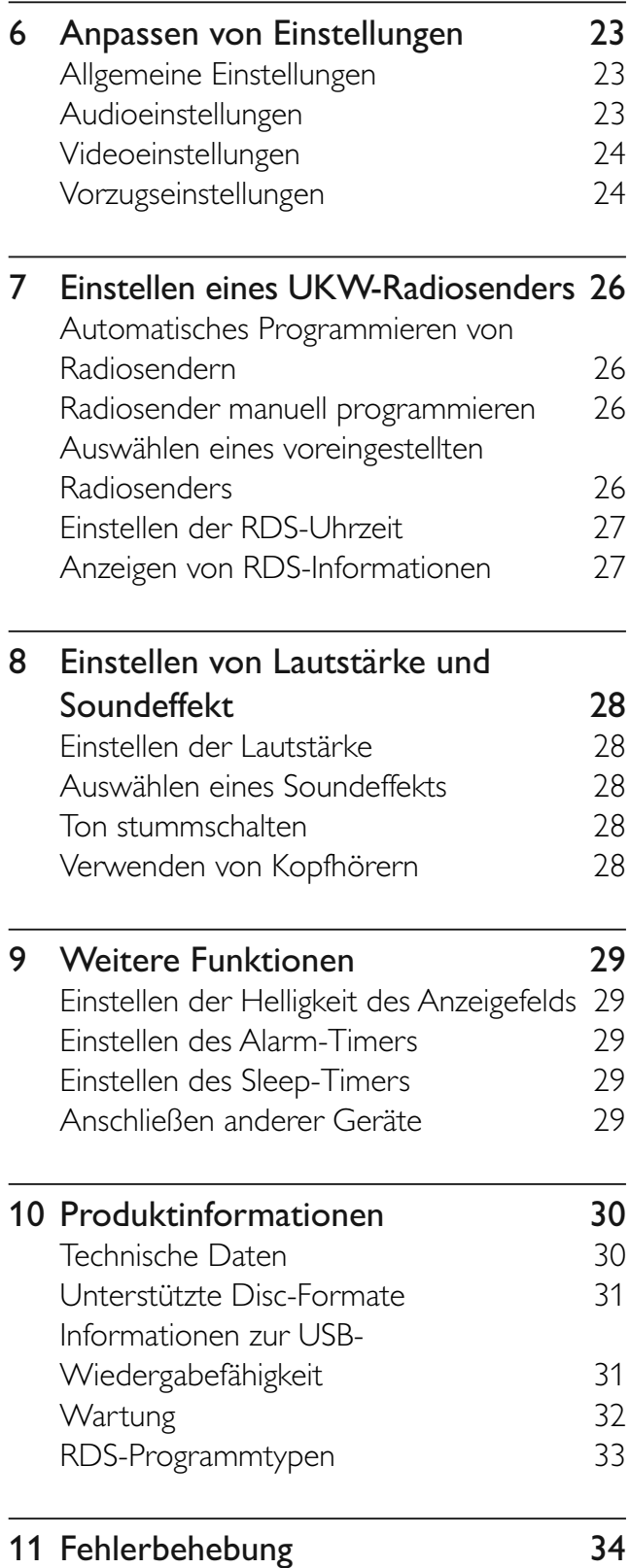

Deutsch

Deutsch

# Wichtig

# Sicherheit

Wichtige Sicherheitshinweise

- $(1)$  Lesen Sie diese Hinweise.
- $(2)$  Bewahren Sie diese Hinweise auf.
- $(3)$  Beachten Sie alle Warnungen.
- $(4)$  Befolgen Sie alle Anweisungen.
- (5) Verwenden Sie dieses Gerät nicht in der Nähe von Wasser.
- $(6)$  Säubern Sie das Gerät nur mit einem trockenen Tuch.
- (7) Blockieren Sie keine Belüftungsöffnungen. Führen Sie die Installation gemäß den Angaben des Herstellers durch.
- $\left( 8\right)$  Stellen Sie das Gerät nicht in der Nähe von Wärmequellen wie Heizkörpern, Wärmezählern, Öfen oder anderen Geräten (einschließlich Verstärkern) auf, die Wärme erzeugen.
- i Schützen Sie das Netzkabel, damit niemand auf das Kabel tritt oder es geknickt wird. Insbesondere darf dies nicht an den Steckern, an den Steckdosen oder an der Stelle geschehen, an der die Kabel das Gerät verlassen.
- (10) Verwenden Sie ausschließlich vom Hersteller angegebenes Zubehör.
- k Verwenden Sie das Gerät nur mit dem vom Hersteller angegebenen bzw. mit dem Gerät verkauften Wagen, Standfuß, Stativ, Halter oder Tisch. Verschieben Sie einen Wagen vorsichtig, um Verletzungen durch Umfallen des Geräts und/oder des Wagens zu vermeiden.

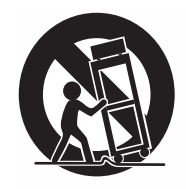

- (12) Trennen Sie bei einem Gewitter oder bei Nichtverwendung über einen längeren Zeitraum das Gerät von der Stromversorgung.
- (13) Überlassen Sie Wartungsarbeiten stets einem qualifizierten Techniker. Reparaturen sind notwendig, wenn das Gerät beschädigt wurde, z. B. wenn das Netzkabel oder der Netzstecker beschädigt wurde, Gegenstände in das Gerät gefallen sind, Flüssigkeit über das Gerät geschüttet wurde, das Gerät Regen oder Feuchtigkeit ausgesetzt wurde oder das Gerät nicht ordnungsgemäß funktioniert oder fallen gelassen wurde.
- (14) VORSICHTSHINWEIS zur Batteriehandhabung: Achten Sie auf folgende Punkte, um ein Auslaufen der Batterien zu verhindern, was zu Verletzungen, Sachschäden oder Schäden am Gerät führen kann:
	- Setzen Sie die Batterien gemäß den Markierungen + und - am Gerät korrekt ein.
	- Verwenden Sie keine Kombination älterer und neuer Batterien oder unterschiedlicher Batterietypen (Zink-Kohle, Alkali-Mangan usw.).
	- Nehmen Sie die Batterien aus dem Gerät, wenn es eine längere Zeit nicht verwendet wird.
- (15) Das Gerät darf nicht mit Flüssigkeiten benetzt oder bespritzt werden.
- (16) Auf das Gerät dürfen keine möglichen Gefahrenquellen gestellt werden (z. B. mit einer Flüssigkeit gefüllte Behältnisse, brennende Kerzen).
- (17) Dieses Produkt kann Blei und Quecksilber enthalten. Beachten Sie bei der Entsorgung des Geräts die Umwelthinweise. Weitere Informationen zu Entsorgung und Recycling erhalten Sie von den zuständigen Behörden oder der Electronic Industries Alliance unter: www.eiae.org.
- (18) Wenn der Netzstecker (MAINS) bzw. Gerätestecker als Trennvorrichtung verwendet wird, muss die Trennvorrichtung frei zugänglich bleiben.

## **Warnung**

- Öffnen Sie auf keinen Fall das Gehäuse des Geräts.
- Fetten Sie niemals Teile dieses Geräts ein.
- Stellen Sie niemals Teile dieses Geräts auf.
- Setzen Sie das Gerät keinem direktem Sonnenlicht, keiner offenen Flamme und keiner starken Hitze aus.
- Blicken Sie niemals in den Laserstrahl im Innern des Geräts.
- Stellen Sie sicher, dass das Netzkabel oder der Stecker immer leicht zugänglich sind, sodass Sie das Gerät schnell von der Stromversorgung trennen können.

## Gehörschutz

#### Wählen Sie eine moderate Lautstärke.

- Das Verwenden von Kopfhörern bei zu hoher Lautstärke kann Ihrem Gehör schaden. Dieses Produkt kann Töne in einem Dezibelbereich wiedergeben, der bei einem gesunden Menschen bereits nach weniger als einer Minute zu Gehörschäden führen kann. Der höhere Dezibelbereich ist für Personen gedacht, die bereits unter einer Beeinträchtigung ihres Hörvermögens leiden.
- Die Lautstärke kann täuschen. Die als angenehm empfundene Lautstärke erhöht sich mit der Zeit. Deswegen kann es vorkommen, dass nach längerem Zuhören als "normal" empfunden wird, was in Wirklichkeit sehr laut und für Ihr Gehör schädlich ist. Um diesen Effekt zu vermeiden, sollten Sie Ihre Lautstärke aus einem sicheren Bereich auswählen, bevor sich ihr Gehör daran gewöhnt, und Sie sollten diese Einstellung nicht verändern.

#### So finden Sie Ihren sicheren Lautstärkepegel:

- Stellen Sie den Lautstärkeregler auf eine geringe Lautstärke.
- Erhöhen Sie langsam die Lautstärke, bis der Ton klar und deutlich zu hören ist.

#### Hören Sie nur eine angemessene Zeit:

- Bei sehr intensiver Nutzung kann auch eine "sichere" Lautstärke zu Gehörschäden führen.
- Verwenden Sie deshalb Ihre Geräte in vernünftiger Weise, und pausieren Sie in angemessenen Zeitabständen.

#### Beachten Sie bei der Verwendung von Kopfhörern folgende Richtlinien:

- Hören Sie nur bei angemessener Lautstärke und nur eine angemessene Zeit lang.
- Achten Sie darauf, auch nach Gewöhnung an einen Lautstärkepegel, diesen nicht zu erhöhen.
- Stellen Sie die Lautstärke nur so hoch ein, dass Sie Umgebungsgeräusche noch wahrnehmen können.
- Bei potentiell gefährlichen Situationen sollten Sie sehr vorsichtig sein oder die Verwendung kurzzeitig unterbrechen. Verwenden Sie die Kopfhörer nicht, während Sie ein motorisiertes Fahrzeug führen, Fahrrad oder Skateboard usw. fahren. Dies könnte für den Straßenverkehr gefährlich sein und ist in vielen Ländern verboten.

# Hinweis

# $C \in$

Dieses Produkt entspricht den Richtlinien der Europäischen Union zu Funkstörungen. Dieses Produkt entspricht den folgenden Richtlinien: 2004/108/EC und 2006/95/EC.

## Recycling

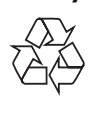

Ihr Gerät wurde unter Verwendung hochwertiger Materialien und Komponenten entwickelt und hergestellt, die recycelt und wiederverwendet werden können. Befindet sich dieses Symbol (durchgestrichene Abfalltonne auf Rädern) auf dem Gerät, bedeutet dies, dass für dieses Gerät die Europäische Richtlinie 2002/96/EG gilt:

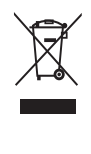

Entsorgen Sie dieses Produkt nicht über Ihren Haushaltsabfall. Informieren Sie sich über die geltenden Bestimmungen zur getrennten Sammlung von Elektro- und Elektronik-Altgeräten in Ihrem Land. Die korrekte Entsorgung des nicht mehr benötigten Produkts hilft negative Auswirkungen auf Umwelt und Gesundheit zu vermeiden. Ihr Produkt enthält Batterien, die der Europäischen Richtlinie 2006/66/EG unterliegen. Diese dürfen nicht mit dem normalen Haushaltsmüll entsorgt werden. Befindet sich eine durchgestrichene Abfalltonne auf Rädern sowie das chemische Symbol "Pb" auf dem Gerät, bedeutet dies, dass die Batterien den Anforderungen der Richtlinie für bleihaltige Geräte entsprechen:

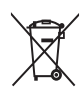

Informieren Sie sich über die geltenden Bestimmungen Ihres Landes zur separaten Sammlung von Batterien. Die korrekte Entsorgung von Batterien hilft, negative Auswirkungen auf Umwelt und Gesundheit zu vermeiden.

#### Umweltinformationen

Auf überflüssige Verpackung wurde verzichtet. Die Verpackung kann leicht in drei Materialtypen getrennt werden: Pappe (Karton), Styropor (Polsterung) und Polyethylen (Beutel, Schaumstoff-Schutzfolie). Ihr Gerät besteht aus Werkstoffen, die wiederverwendet werden können, wenn das Gerät von einem spezialisierten Fachbetrieb demontiert wird. Bitte beachten Sie die örtlichen Vorschriften zur Entsorgung von Verpackungsmaterial, verbrauchten Batterien und Altgeräten.

### Be responsible **Respect copyrights**

Das unbefugte Kopieren von kopiergeschütztem Material wie z. B. Computerprogrammen, Dateien, Sendungen und Tonaufnahmen kann eine Urheberrechtsverletzung und somit eine Straftat darstellen. Dieses Gerät darf für solche Zwecke nicht verwendet werden.

#### **DE DOLBY DIGITAL**

#### Hergestellt unter der Lizenz von Dolby Laboratories.

Dolby, Pro Logic und das Doppel-D-Symbol sind Marken von Dolby Laboratories. Dieses Produkt nutzt eine Kopierschutztechnologie, die durch bestimmte US-Patente sowie durch andere urheberrechtliche Gesetze geschützt ist. Rechteinhaber sind die Macrovision Corporation und andere Lizenzinhaber. Die Verwendung dieser Kopierschutztechnologie muss durch die Macrovision Corporation autorisiert sein und ist nur für den Privatgebrauch sowie für andere begrenzte Verwendungszwecke gestattet, soweit nicht anderweitig durch die Macrovision Corporation autorisiert. Rückentwicklung (Reverse Engineering) und Auseinanderbauen sind nicht zulässig.

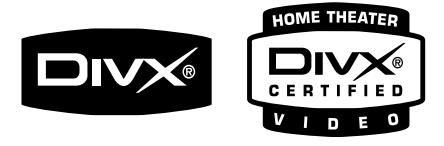

DivX, DivX Certified und zugehörige Logos sind Marken von DivX Inc. und werden unter Lizenz verwendet.

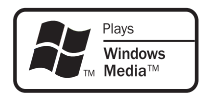

Windows Media und das Windows-Logo sind Marken oder eingetragene Marken der Microsoft Corporation in den USA und/oder anderen Ländern.

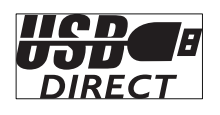

Die USB-IF-Logos sind Marken von Universal Serial Bus Implementers Forum, Inc.

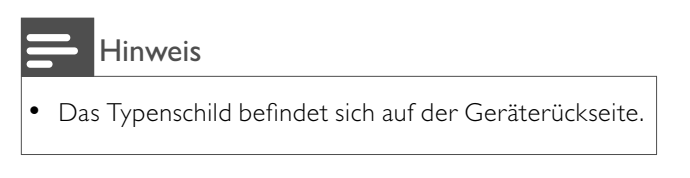

Dieses Gerät hat das folgende Etikett:

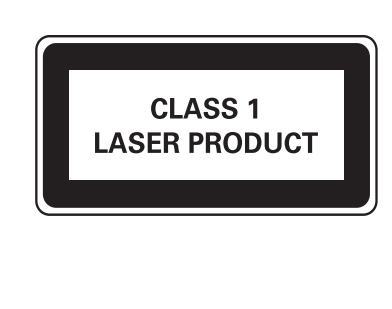

# 2 Ihr DVD-Microsystem

Herzlichen Glückwunsch zu Ihrem Kauf und willkommen bei Philips. Um das Kundendienstangebot von Philips vollständig nutzen zu können, sollten Sie Ihr Produkt unter www.Philips.com/welcome registrieren.

# Einführung

#### Mit diesem Gerät können Sie:

- Videos von DVD-/VCD-/SVCD-Discs wiedergeben
- Audioinhalte von DVD-/VCD-/CD-/ MP-/WMA-Discs oder USB-Geräten wiedergeben

#### Sie können die Tonwiedergabe mit diesen Soundeffekten verbessern:

- Digital Sound Control (DSC)
- Dynamic Bass Boost (DBB)
- **LOUDNESS**

#### Das Gerät unterstützt folgende Medien-/Disc-Formate:

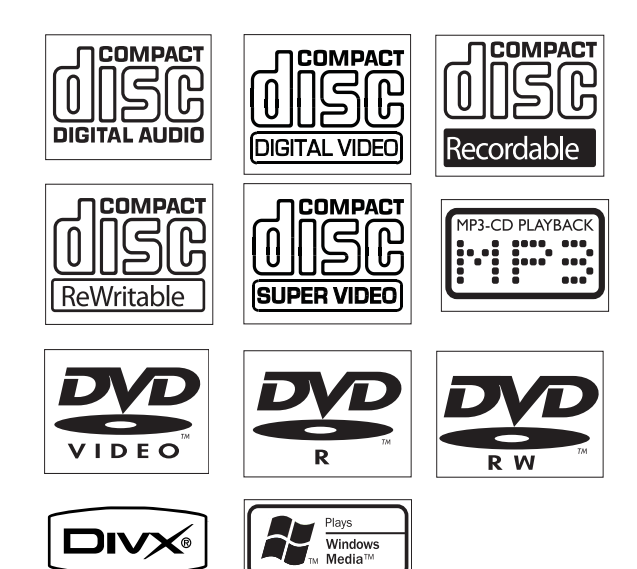

Sie können DVDs mit folgenden Region-Codes wiedergeben:

### DVD-Regional-Code Länder

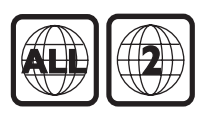

Europa

# Lieferumfang

Prüfen Sie zunächst den Verpackungsinhalt:

- A/V-Kabel (rot/weiß/gelb)
- UKW-Drahtantenne
- 1 zertifizierter Netzadapter (Markenname: PHILIPS, Modellnr.: GFP451DA-2419-1 Eingangsleistung: 100-240  $\vee$  ~ 50/60 Hz; 1,2 A Ausgangsleistung: 24 V; 1,9 A)

- **Standfuß**
- Fernbedienung und 2 AAA-Batterien
- Diese Bedienungsanleitung und eine Kurzanleitung

# Geräteübersicht

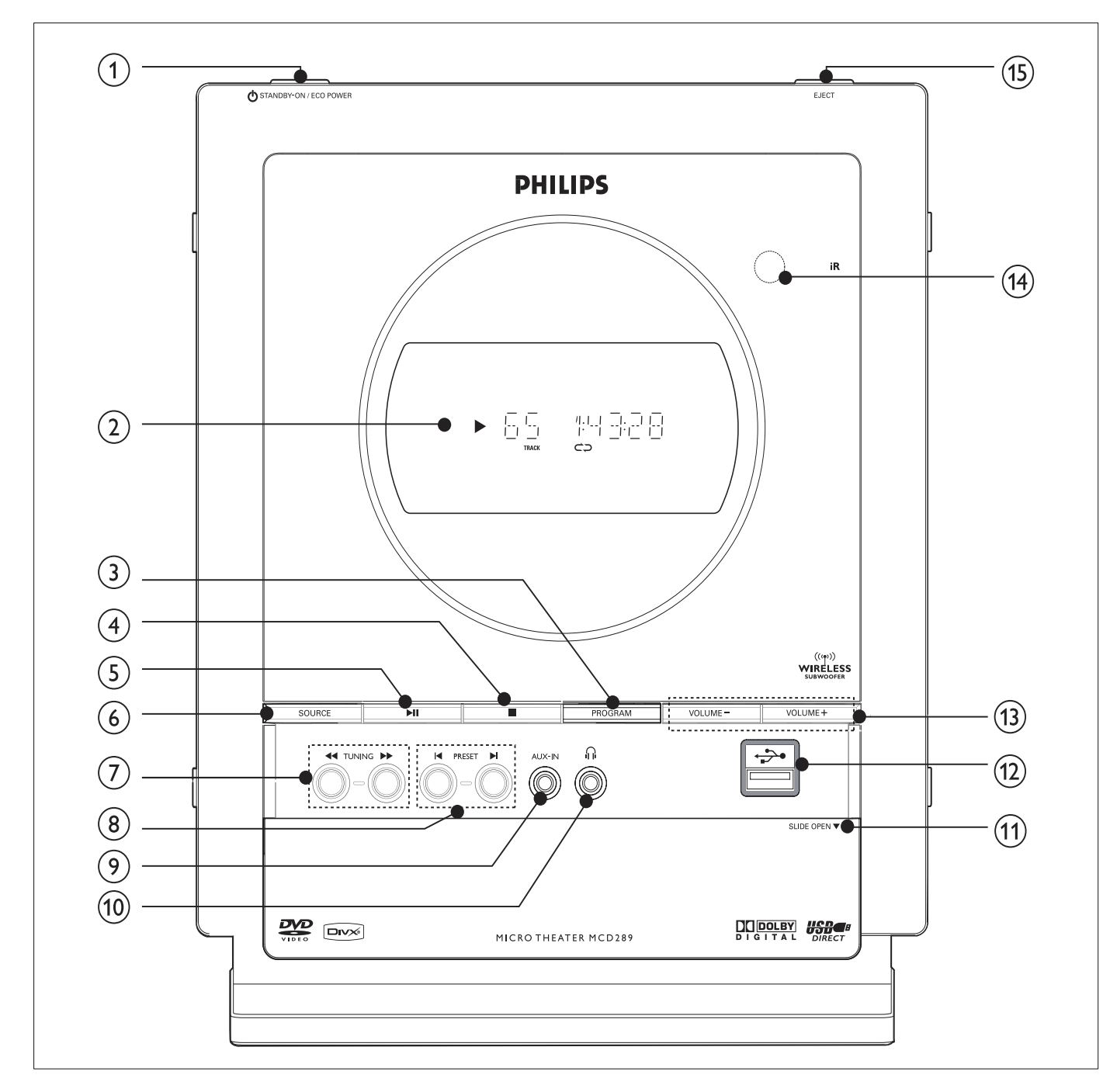

## $(1)$   $\circ$ STANDBY-ON/ECO POWER

- Einschalten des Geräts, Wechseln zum Standby-Modus oder zum Eco Power-Standby-Modus
- $(2)$  Bildschirm
	- Anzeigen des aktuellen Systemstatus.
- (3) PROGRAM
	- Bei DVD/VCD/CD/MP3-CD/USB: Aufrufen des Programmmenüs.
- Bei Picture CD: Auswählen eines Diashow-Modus während der Wiedergabe.
- Beim Tuner: Voreingestellte Radiosender.
- $\left( 4\right)$ ш
	- Anhalten der Wiedergabe oder Löschen eines Programms im DISC/ USB-Modus.
	- Bei Demo (nur auf dem Gerät): Aktivieren/Deaktivieren der Demonstration.
- $(5)$   $\blacktriangleright$  II
	- Anhalten oder Unterbrechen der Wiedergabe im DISC/USB-Modus.

## (6) SOURCE

• Auswählen der entsprechenden Audioquelle: TUNER, DISC, USB oder AUX.

#### $(7)$  TUNING  $\blacktriangleleft\blacklozenge\blacktriangleright$

- Suchen innerhalb eines Titels oder auf einer Disc
- Einstellen eines Radiosenders.

### $(8)$  PRESET  $\blacktriangleleft\blacktriangleright$

- Springen zum vorherigen bzw. nächsten Kapitel, Titel bzw. Track.
- Auswählen eines voreingestellten Radiosenders.

### $(9)$  AUX-IN

• Anschließen eines externen Geräts ohne USB-Anschluss.

### $(10)$  n

• Anschließen eines Kopfhörers.

#### $(h)$  SLIDE OPENT

- Schieben Sie die Abdeckung nach unten, um Zugang zu weiteren Tasten und Anschlüssen auf der Vorderseite des Geräts zu erhalten.
- $(12)$   $\rightarrow$ 
	- USB-Buchse

## $(13)$  VOLUME -/+

- Einstellen der Lautstärke (lauter/ leiser).
- Einstellen von Stunden und Minuten im Uhr-Einstellmodus.
- Auswählen einer Quelle im Modus für die Timereinstellung.

#### (14) IR-Sensor

- Infrarotsensor für die Fernsteuerung.
- $(15)$  EJECT
	- Auswerfen einer Disc aus dem Disc-Einzug.

# Übersicht über die Fernbedienung

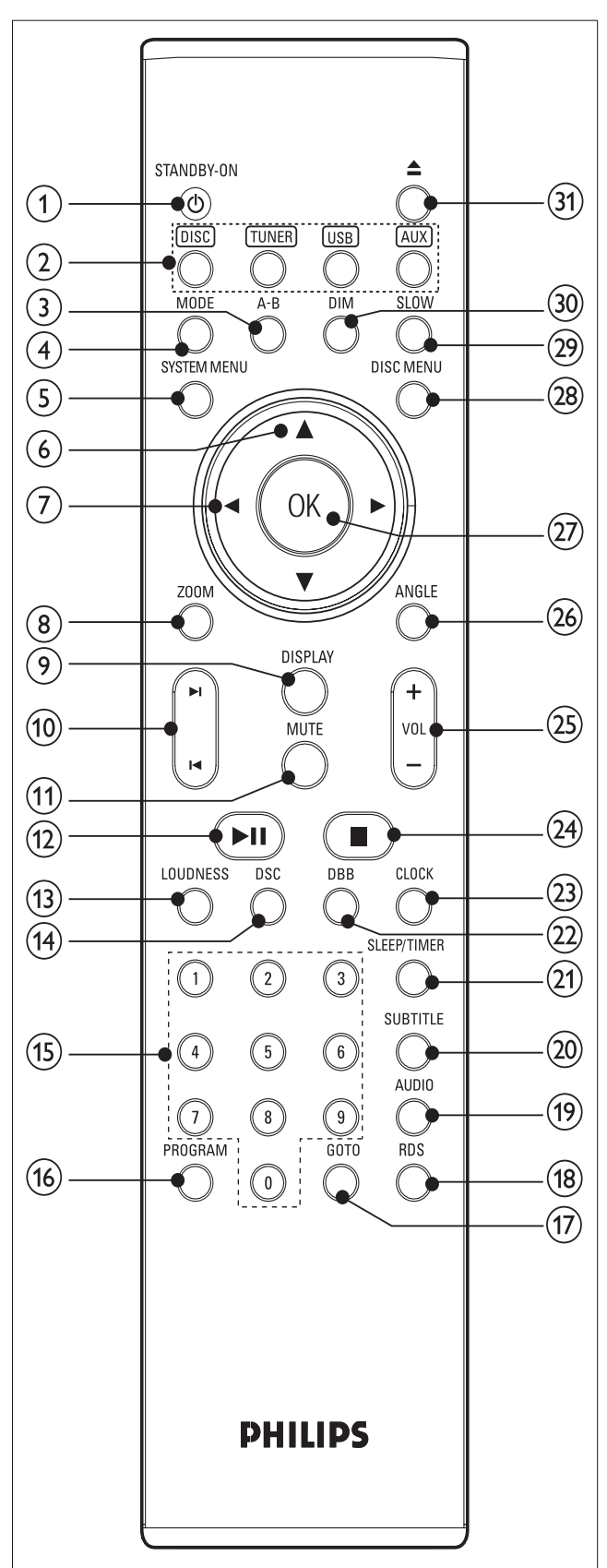

## $(1)$  STANDBY-ON $\circ$

• Einschalten des Systems oder Umschalten auf den Standby-/Eco Power-Modus.

- $(2)$  SOURCE
	- Auswählen der entsprechenden Audioquelle: DISC, TUNER, USB oder AUX.
- $(3)$  A-B
	- Bei VCD/CD/USB: Wiederholung eines bestimmten Abschnitts innerhalb eines Tracks.
	- Bei DVD: Wiederholung eines bestimmten Abschnitts auf der Disc.

# $(4)$  MODE

- Auswählen verschiedener Wiederholungsmodi oder des Shuffle-Wiedergabemodus für eine Disc.
- (5) SYSTEM MENU
	- Aufrufen oder Verlassen der System-Menüleiste

## $(6)$   $\triangle$  / $\nabla$

• Wählt im DISC-Modus die Bewegungsrichtung im Disc-Menü oder der System-Menüleiste aus.

# $(7)$  4/ $\blacktriangleright$

Beim Tuner: Drücken, um eine niedrigere oder höhere Radiofrequenz stufenweise einzustellen.

 Gedrückt halten und anschließend loslassen, um die automatische Suche nach einer niedrigeren oder höheren Radiofrequenz zu starten.

- Bei Disc/USB: Schnellsuche vorwärts/rückwärts. Wählt im DISC-Modus die Bewegungsrichtung im Disc-Menü oder der System-Menüleiste aus.
- h ZOOM
	- Bei DVD/VCD/Picture CD: Vergrößern oder Verkleinern eines Bilds oder einer Szene auf dem Fernsehbildschirm.

# $(9)$  DISPLAY

• Anzeigen von Informationen auf dem Fernsehbildschirm während der Wiedergabe.

## (10) I–I/DI

- Bei Disc: Springen zum vorherigen bzw. nächsten Kapitel, Titel bzw. Track.
- Beim Tuner: Auswählen eines voreingestellten Radiosenders.

# $(11)$  MUTE

Unterbrechung oder Wiederaufnahme der Tonwiedergabe.

# $(12)$   $\blacktriangleright$  II

• Anhalten oder Unterbrechen der Wiedergabe im DISC/USB-Modus.

# (13) LOUDNESS

• Aktivieren oder Deaktivieren der automatischen Lautstärkeeinstellung.

# $(n)$  DSC

• Auswählen verschiedener voreingestellter Equalizer-Einstellungen (CLASSIC, JAZZ, ROCK, POP oder FLAT; bei DVD: NORMAL, CONCERT, DRAMA, ACTION oder SCI-FI).

# (15) Zifferntasten

• Eingabe der Track-/Titel-/ Kapitelnummer der Disc.

# (16) PROGRAM

- Bei DVD/VCD/CD/MP3-CD/USB: Aufrufen des Programmmenüs.
- Bei Picture CD: Auswählen eines Diashow-Modus während der Wiedergabe.
- Beim Tuner: Voreingestellte Radiosender.

# $(17)$  GOTO

Im DISC-Modus: Zur Schnellsuche in einer Disc durch Eingabe einer Zeit, eines Titels, eines Kapitels oder eines Tracks.

# $(18)$  RDS

• Beim Tuner: Anzeige von RDS-Informationen.

## $(19)$  AUDIO

- Bei VCD: Einstellen des Soundmodus (Stereo, Mono links oder Mono rechts).
- Bei DVD: Auswählen der Audiosprache.

## $(20)$  SUBTITLE

• Auswählen einer Untertitelsprache.

## $(21)$  SLEEP/TIMER

- Legt im Standby-Modus den Zeitpunkt fest, zu dem das System automatisch eingeschaltet wird.
- Stellt im eingeschalteten Modus den Sleep Timer (Abschaltautomatik) ein.

## $(22)$  DBB

• Aktivieren bzw. Deaktivieren der Bassverstärkung.

# $(23)$  CLOCK

- Stellt im Standby-Modus die Systemuhr ein.
- Zeigt im Wiedergabemodus die Systemuhr an.

## $(24)$

• Anhalten der Wiedergabe oder Löschen eines Programms im DISC/ USB-Modus.

# $(25)$  + VOL -

- Einstellen der Lautstärke (lauter/ leiser).
- Einstellen von Stunden und Minuten im Uhr-Einstellmodus.
- Auswählen einer Quelle im Modus für die Timereinstellung.

## $(26)$  ANGLE

• Auswählen eines DVD-Kamerawinkels

## $(27)$  OK

• Verlassen des Menüs oder Bestätigung der Auswahl.

## (28) DISC MENU

• Bei DVD/VCD: Öffnen oder Beenden des Disc-Inhaltsmenüs. • Bei VCD 2.0: Fin- oder Ausschalten des Wiedergabesteuerungsmodus.

## $(29)$  SLOW

• Auswählen verschiedener Zeitlupen-Modi für VCD/SVCD/DVD.

### $(30)$  DIM

• Auswählen der Helligkeitsstufen des Anzeigefelds.

### $(31) \triangleq$

• Auswerfen einer Disc aus dem Disc-Einzug.

# 3 Anschließen

# Vor dem Anschließen

- 1 Legen Sie ein weiches Tuch auf eine harte, flache und stabile Oberfläche.
- 2 Stellen Sie das Gerät mit der Vorderseite nach unten auf das Tuch.
- 3 Entfernen Sie die abnehmbare Abdeckung auf der Rückseite des Geräts.

# Lautsprecher anschließen

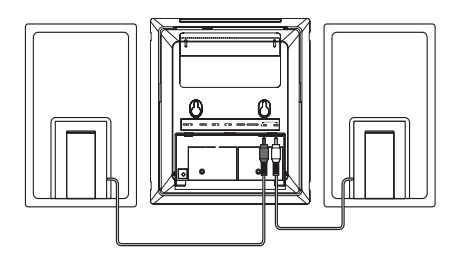

1 Schließen Sie die beiden Front-Lautsprecherkabel an die Klemmen SPEAKERS an: den rechten Lautsprecher an der Klemme RIGHT und den linken Lautsprecher an der Klemme LEFT.

#### Hinweis

- Vergewissern Sie sich, dass die Lautsprecherkabel richtig angeschlossen sind. Fehlerhafte Anschlüsse können einen Kurzschluss verursachen und das System beschädigen.
- Nutzen Sie die mitgelieferten Lautsprecher, um eine optimale Klangwiedergabe zu gewährleisten.
- Schließen Sie nie mehr als einen Lautsprecher an das entsprechende Paar "+/-"-Lautsprecherklemmen an.
- Schließen Sie keine Lautsprecher an, die eine niedrigere Impedanz aufweisen als die mitgelieferten Lautsprecher. Weitere Informationen finden Sie im Abschnitt TECHNISCHE DATEN dieser Bedienungsanleitung.

# Anschließen des Fernsehgeräts

## Anschließen der Videokabel

Mit dieser Verbindung können Sie Videos über das Gerät auf dem Fernsehbildschirm ansehen. Wählen Sie die beste von Ihrem Fernsehgerät unterstützte Videoverbindung aus.

- Option 1: Anschluss über A/V OUT.
- Option 2: Anschluss über S-Video (bei Standardfernsehgeräten).
- Option 3: Anschluss über Component-Video (bei Standardfernsehgeräten oder Fernsehgeräten mit Progressive Scan)

## Anschluss über AV OUT

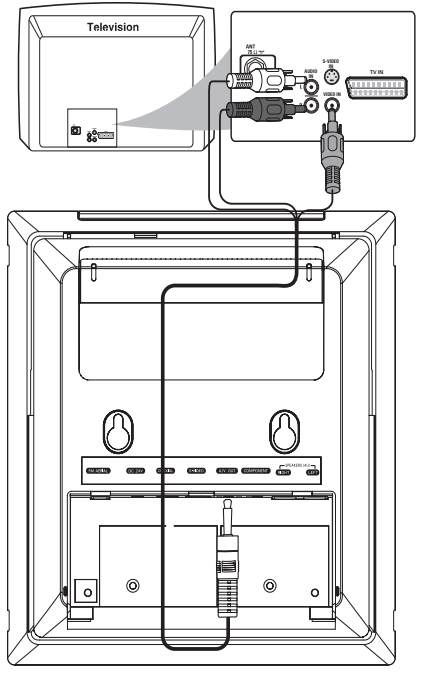

- 1 Verbinden Sie das mitgelieferte AV-Kabel mit:
	- der AV OUT-Buchse dieses Geräts.
	- der Videoeingangsbuchse am Fernsehgerät (ggf. ist diese mit A/V In, CVBS, Composite oder Baseband beschriftet).

## Anschluss über S-Video

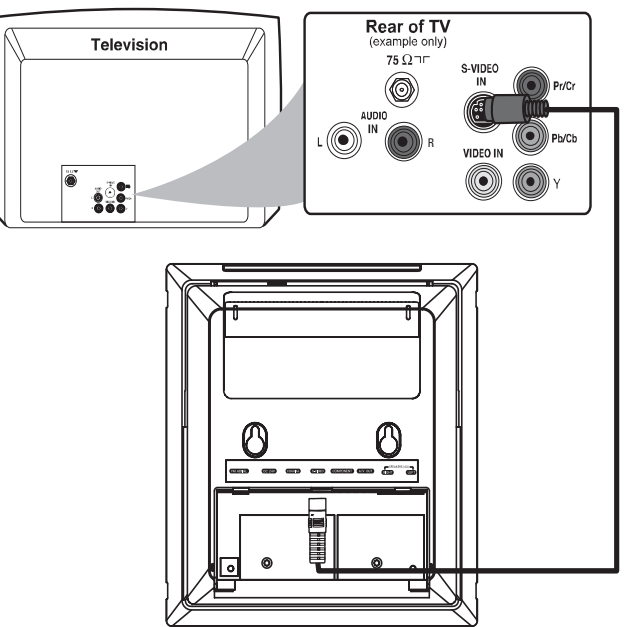

- 1 Verbinden Sie ein S-Video-Kabel (nicht im Lieferumfang enthalten) mit:
	- der S-Video-Buchse an diesem Gerät.
	- der S-Video-Eingangsbuchse am Fernsehgerät (ggf. ist diese mit Y/C oder S-VHS beschriftet).

# Anschluss über Component-Video

Schließen Sie ein Fernsehgerät mit Progressive Scan für eine bessere Videoqualität über Component-Video an.

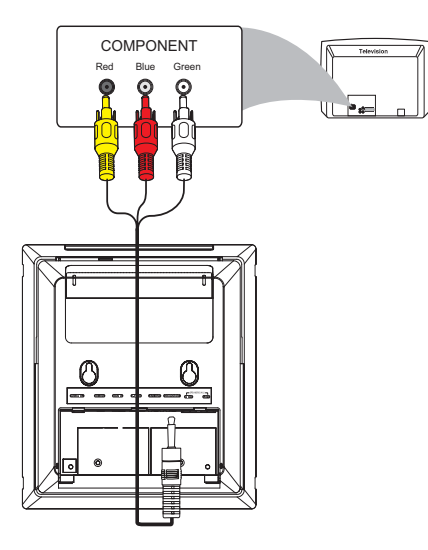

1 Verbinden Sie das mitgelieferte AV-Kabel (rot/weiß/gelb) mit:

- der Component-Buchse dieses Geräts.
- den Component-Eingangsbuchsen am Fernsehgerät (ggf. sind diese mit Y Pb/Cb Pr/Cr oder YUV beschriftet): gelber Stecker in die rote Buchse, roter Stecker in die blaue Buchse, weißer Stecker in die grüne Buchse.

# Anschließen des Audiokabels

1 Um den Ton dieses DVD-Systems über Ihr Fernsehgerät wiederzugeben, verbinden Sie die Audiokabel (weiß/ rot) mit den Audioeingangsbuchsen am Fernsehgerät.

# Anschließen der UKW-Antenne

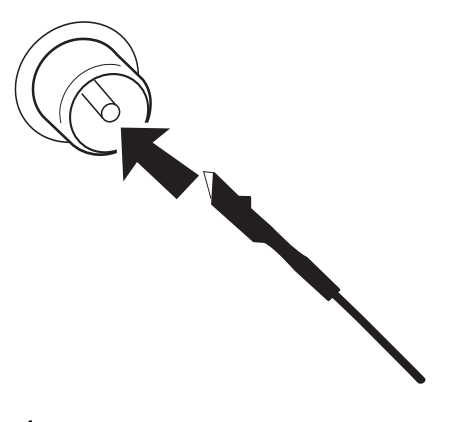

1 Schließen Sie die mitgelieferte UKW-Antenne an die FM AERIAL-Buchse des Geräts an.

# Aufstellen des Geräts

1 Nachdem Sie alle Anschlüsse auf der Geräterückseite vorgenommen haben, befestigen Sie die abnehmbare Abdeckung auf der Rückseite des Geräts, bis sie hörbar einrastet, um Kabelgewirr zu vermeiden.

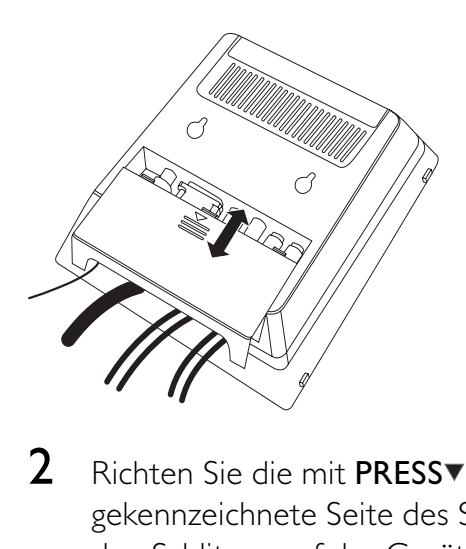

2 Richten Sie die mit PRESS▼ gekennzeichnete Seite des Standfußes an den Schlitzen auf der Geräteunterseite aus.

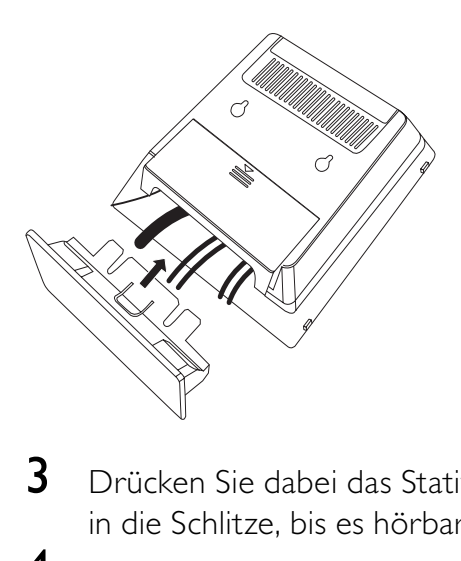

- $3$  Drücken Sie dabei das Stativ nach unten in die Schlitze, bis es hörbar einrastet.
- 4 Setzen Sie das Gerät aufrecht auf den Tisch, und verwenden Sie dabei den Standfuß.
- 5 Richten Sie die Halterung auf der Rückseite der beiden Front-Lautsprecher wie abgebildet aus, sodass die Front-Lautsprecher fest auf dem Tisch stehen.
- 6 Stellen Sie den Subwoofer auf den Boden in der Nähe einer Steckdose auf.

#### Hinweis

• Um den Standfuß vom Gerät zu entfernen, ziehen Sie ihn aus den Schlitzen heraus, und drücken Sie gleichzeitig PRESS<sup>▼</sup> nach unten.

# An die Stromversorgung anschließen

## Achtung

- Möglicher Produktschaden! Stellen Sie sicher, dass die Spannung der Stromversorgung mit der Spannung übereinstimmt, die auf der Rück- oder Unterseite des Geräts angegeben ist.
- Stromschlaggefahr! Ziehen Sie immer am Stecker, wenn Sie das Netzteil von der Stromversorgung trennen. Ziehen Sie niemals am Kabel.
- Vergewissern Sie sich vor dem Anschließen an die Stromversorgung, dass alle anderen Verbindungen hergestellt wurden.
- 1 Stecken Sie den Netzstecker des Hauptgeräts in die Steckdose.

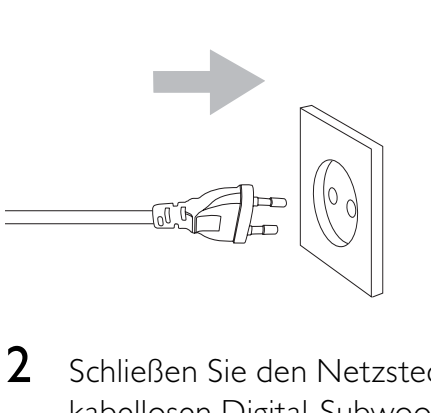

2 Schließen Sie den Netzstecker des kabellosen Digital-Subwoofers an eine Steckdose an.

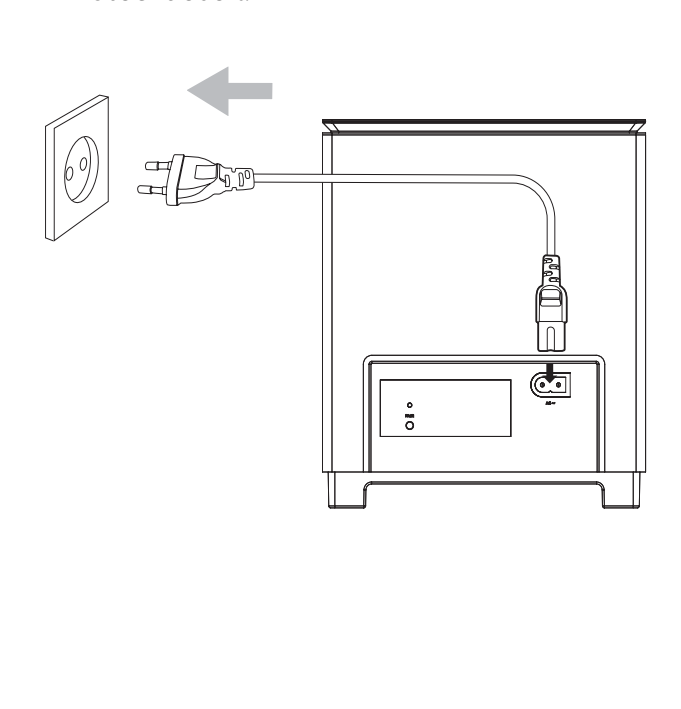

# 4 Erste Schritte

## Achtung

• Die Verwendung von Steuerelementen, Einstellungen oder Vorgehensweisen, die von dieser Darstellung abweichen, können zu gefährlichen Strahlenbelastungen oder anderen Sicherheitsrisiken führen.

Folgen Sie den Anweisungen in diesem Kapitel immer nacheinander.

Wenn Sie mit Philips Kontakt aufnehmen, werden Sie nach der Modell- und Seriennummer Ihres Geräts gefragt. Sie

finden die Modell- und Seriennummer auf der Rückseite des Geräts. Notieren Sie die Nummern:

Modell-Nr.

Serien-Nr.

# Vorbereiten der Fernbedienung

## Achtung

- Explosionsgefahr! Setzen Sie die Batterien keiner großen Hitze, direktem Sonnenlicht oder Feuer aus. Werfen Sie Batterien niemals ins Feuer.
- 1 Öffnen Sie das Batteriefach.
- $2$  Setzen Sie wie abgebildet zwei AAA-Batterien mit der korrekten Polarität (+/-) ein.
- 3 Schließen Sie das Batteriefach.

#### Hinweis

- Bevor Sie eine Funktionstaste auf der Fernbedienung betätigen, wählen Sie zunächst die passende Quelle über die Fernbedienung anstatt über das Hauptgerät aus.
- Wenn Sie die Fernbedienung längere Zeit nicht verwenden, sollten Sie die Batterie entfernen.

# Einstellen der Uhr

- 1 Halten Sie im Standby-Modus die Taste CLOCK auf der Fernbedienung gedrückt, um den Einstellungsmodus für die Uhr aufzurufen.
	- ← **[CLOCK SET]** wird kurz angezeigt.
	- » Die Ziffern für die Stundenanzeige werden angezeigt und blinken.
- 2 Drücken Sie VOLUME -/+ (+ VOL auf der Fernbedienung), um die Stunden einzustellen.
- 3 Drücken Sie erneut CLOCK.
	- » Die Ziffern für die Minutenanzeige werden angezeigt und blinken.
- 4 Drücken Sie VOLUME -/+ (+ VOL auf der Fernbedienung), um die Minuten einzustellen.
- $5$  Drücken Sie zur Bestätigung die Taste CLOCK.

#### Hinweis

- Dieses Gerät unterstützt nur den 24-Stundenmodus. • Die eingestellte Uhrzeit wird gelöscht, wenn das Gerät
- von der Stromversorgung getrennt wird. • Das System bricht den Modus zum Einstellen der Uhr ab, wenn innerhalb von 30 Sekunden keine Taste betätigt wird.

# Einschalten

- 1 Drücken Sie © STANDBY-ON/ECO POWER (STANDBY-ON<sup>O</sup> auf der Fernbedienung).
	- » [HELLO] wird kurz angezeigt.
	- » Das Gerät wechselt zu der zuletzt gewählten Quelle.
- 2 Warten Sie, bis die drahtlose Verbindung zwischen dem Hauptgerät und dem Subwoofer automatisch eingerichtet wird.
	- » [PAIRING] blinkt.
- » Bei erfolgreicher Verbindung wird [PAIR OK] angezeigt, und am Subwoofer leuchtet die blaue und grüne LED-Anzeige auf.
- » Bei fehlgeschlagener Verbindung wird [PAIR FAIL] angezeigt, und auf dem Subwoofer leuchtet nur die blaue Anzeige auf.
- » Kann die drahtlose Verbindung nicht automatisch hergestellt werden, richten Sie sie manuell ein.

#### Führen Sie folgende Schritte durch, wenn die kabellose Verbindung fehlschlägt:

- 1 Halten Sie im aktiven, Standby- oder Eco Power-Modus  $\blacktriangleright$  II auf dem Gerät für drei Sekunden gedrückt.
	- » [PAIRING] blinkt im Anzeigefeld.
- 2 Halten Sie die Taste PAIR auf der Rückseite des Subwoofers für drei Sekunden gedrückt.
	- » Bei erfolgreicher Verbindung wird [PAIR OK] angezeigt, und am Subwoofer leuchtet die blaue und grüne LED-Anzeige auf.
	- » Wenn die Verbindung nicht erfolgreich innerhalb von 60 Sekunden hergestellt werden kann, wird [PAIR FAIL] angezeigt, und auf dem Subwoofer leuchtet nur die blaue LED-Anzeige auf.

#### Hinweis

• Schlägt die kabellose Verbindung erneut fehl, prüfen Sie, ob ein Konflikt oder eine starke Störung (beispielsweise durch andere elektronische Geräte verursachte Störungen) in der Nähe vorliegt. Beseitigen Sie den Konflikt oder die starke Störung, und wiederholen Sie das obige Verfahren.

## Wechseln in den Standby-Modus

- 1 Drücken Sie im aktiven Modus © STANDBY-ON/ECO POWER, um das Gerät in den normalen Standby-Modus zu schalten.
	- » Im Anzeigefeld wird die Uhr angezeigt.
- 2 Drücken Sie im normalen Modus  $\Phi$ STANDBY-ON/ECO POWER mindestens 3 Sekunden lang, um das Gerät in den Eco Power-Standby-Modus zu schalten.
	- » Die ECO POWER-LED leuchtet auf.
- **3** Drücken Sie im Eco Power-Standby-Modus **OSTANDBY-ON/ECO POWER** mindestens 3 Sekunden lang, um das Gerät in den normalen Standardmodus zu schalten.

#### Hinweis

• Das Gerät schaltet automatisch in den Standby-Modus, wenn Sie innerhalb von 15 Minuten nach Ende der Disc-Wiedergabe keine Taste drücken.

# Suchen des richtigen Anzeigekanals

- **1** Drücken Sie auf  $\Phi$ , um das Gerät einzuschalten.
- 2 Drücken Sie auf **DISC**, um in den Disc-Modus zu schalten.
- $3$  Schalten Sie das Fernsehgerät ein, und stellen Sie über eine der folgenden Möglichkeiten den richtigen Videoeingangskanal ein:
	- Rufen Sie an Ihrem Fernsehgerät den niedrigsten Kanal auf, und drücken Sie anschließend wiederholt die Kanal-Abwärts-Taste, bis der Philips Begrüßungsbildschirm angezeigt wird.
	- Wählen Sie die Quelle aus, indem Sie mehrmals die entsprechende Taste auf der Fernbedienung Ihres Fernsehgeräts drücken.

# Tipp

Der Videoeingangskanal befindet sich in der Regel zwischen dem niedrigsten und dem höchsten Kanal und wird als FRONT, A/V IN, VIDEO, HDMI usw. bezeichnet. Hinweise zum Einstellen des korrekten Eingangs finden Sie im Benutzerhandbuch Ihres Fernsehgeräts.

# Auswählen des richtigen TV-Systems

Ändern Sie diese Einstellung, wenn das Video nicht ordnungsgemäß angezeigt wird. Diese Einstellung entspricht standardmäßig der gängigen Einstellung für Fernsehgeräte in Ihrem Land.

- 1 Drücken Sie die Taste SYSTEM MENU.<br>2 Wählen Sie [Preference Page].
- Wählen Sie [Preference Page].
- 3 Wählen Sie [TV Type], und drücken Sie dann die Taste >>.
- 4 Wählen Sie eine Einstellung, und drücken Sie anschließend die Taste OK.
	- [PAL] Für Fernsehgeräte mit PAL-Farbsystem.
	- [Multi] Für Fernsehgeräte, die sowohl PAL als auch NTSC verarbeiten können.
	- [NTSC] Für Fernsehgeräte mit NTSC-Farbsystem.
- $5$  Drücken Sie zum Verlassen des Menüs auf SYSTEM MENU.

#### Hinweis

• Wenn das HDMI-Kabel angeschlossen ist, ist die Option [TV Type] nicht verfügbar.

# Ändern der Menüsprache

- 1 Drücken Sie die Taste SYSTEM MENU.<br>2 Wählen Sie **[General Setup Page]** oder
- Wählen Sie [General Setup Page] oder [Preference Page].
- 3 Wählen Sie **[OSD LANGUAGE]**, und drücken Sie dann die Taste ▶.
- 4 Wählen Sie eine Einstellung, und drücken Sie anschließend die Taste OK.
- $5$  Drücken Sie zum Verlassen des Menüs auf SYSTEM MENU.

# Aktivieren von Progressive Scan

Progressive Scan verfügt über eine doppelt so hohe Bildwiederholfrequenz wie Interlaced Scanning bei herkömmlichen TV-Systemen. Mit einer beinahe doppelt so hohen Zeilenanzahl bietet Progressive Scan eine höhere Bildqualität und Bildauflösung.

Bevor Sie diese Funktion aktivieren, stellen Sie sicher, dass:

- das Fernsehgerät Progressive Scan-Signale unterstützt.
- Sie dieses Gerät über die Component-Video-Buchse mit dem Fernsehgerät verbunden haben.
- 1 Schalten Sie das Fernsehgerät ein.
- 2 Stellen Sie sicher, dass der Progressive Scan-Modus deaktiviert ist (weitere Informationen finden Sie im Benutzerhandbuch des Fernsehgeräts).
- 3 Stellen Sie das Fernsehgerät auf den richtigen Anzeigekanal für dieses Gerät ein.
- 4 Drücken Sie SYSTEM MENU auf der Fernbedienung.
- 5 Drücken Sie </>  $\blacktriangleright$ , um [Video Setup Page] im Menü auszuwählen.
- $6$  Wählen Sie [TV Mode] > [P SCAN], und drücken Sie dann die Taste OK.
	- » Auf dem Bildschirm des Fernsehgeräts wird das Inhaltsmenü angezeigt.

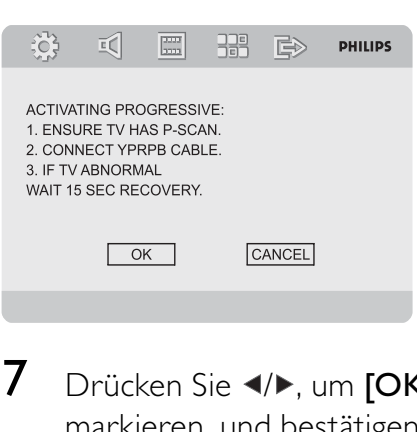

- $7$  Drücken Sie  $\leftrightarrow$ , um [OK] im Menü zu markieren, und bestätigen Sie dann mit OK.
	- » Auf dem Bildschirm des Fernsehgeräts wird ein verzerrtes Bild angezeigt.
- 8 Schalten Sie das Fernsehgerät in den Progressive Scan-Modus (siehe Benutzerhandbuch des Fernsehgeräts).
	- » Auf dem Bildschirm des Fernsehgeräts wird das folgende Menü angezeigt.

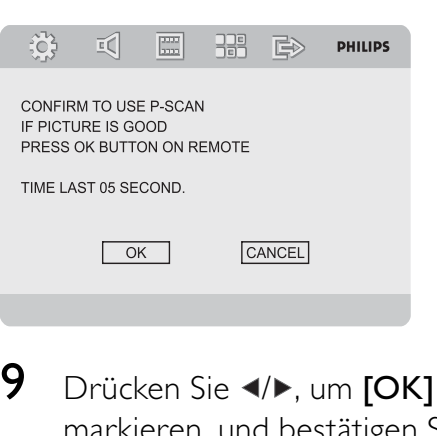

- 9 Drücken Sie </>> </>
19 Drücken Sie </>
19 Drücken Sie </>
19 Menü zu markieren, und bestätigen Sie dann mit OK.
	- » Die Einrichtung der Progressive Scan-Funktion ist abgeschlossen.

# Manuelles Deaktivieren von Progressive Scan

- 1 Deaktivieren Sie den Progressive Scan-Modus am Fernsehgerät.
- 2 Drücken Sie SYSTEM MENU, um das Menü zu verlassen.
- 3 Drücken Sie DISC und anschließend die Zifferntaste "1", um den Progressive Scan-Modus am Gerät zu deaktivieren.
	- » Das blaue DVD-Hintergrundbild von Philips wird angezeigt.

## Hinweis

• Wenn Sie im Progressive Scan-Modus während der normalen Wiedergabe DISC und anschließend die Zifferntaste "1" drücken, wird der Progressive Scan-Modus am Gerät deaktiviert.

# 5 Wiedergabe

#### Hinweis

Bei einigen Disc- und Dateitypen kann die Wiedergabe abweichen.

# Discs wiedergeben

#### Achtung

- Blicken Sie niemals in den Laserstrahl im Innern des Geräts.
- Möglicher Produktschaden! Vor dem Abspielen einer Disc müssen Sie auf jeden Fall Zubehör wie Stabilisatorringe oder Schutzhüllen entfernen.
- Legen Sie keine anderen Gegenstände außer Discs in das Disc-Fach.
- 1 Drücken Sie DISC, um die Disc-Quelle auszuwählen.
- 2 Legen Sie eine Disc in das Disc-Fach ein, und drücken Sie OK.
	- » Stellen Sie sicher, dass die bedruckte Seite nach außen zeigt.
- 3 Die Wiedergabe startet automatisch.
	- Drücken Sie die Taste ■. um die Wiedergabe anzuhalten.
	- Um die Wiedergabe anzuhalten oder fortzusetzen, drücken Sie die Taste OK.
	- Um zum vorherigen/nächsten Titel/ Kapitel/Track zu springen, drücken Sie  $\blacktriangleleft \blacktriangleright$ .

#### Wenn die Wiedergabe nicht automatisch beginnt:

• Wählen Sie einen Titel, ein Kapitel oder einen Track aus, und drücken Sie OK.

#### **Tipp**

• Um eine gesperrte DVD wiederzugeben, geben Sie das vierstellige Passwort für die Kindersicherung ein.

## Verwenden des Disc-Menüs

Beim Laden einer DVD-/(S)VCD-Disc wird möglicherweise ein Menü auf dem Fernsehbildschirm angezeigt.

#### So können Sie das Menü manuell öffnen oder verlassen:

1 Drücken Sie die Taste DISC MENU. Für VCDs (nur Version 2.0) mit PBC-Funktion (Playback Control):

Mit der PBC-Funktion können Sie mithilfe des Menübildschirms eine VCD interaktiv wiedergeben.

- 1 Drücken Sie während der Wiedergabe DISC MENU, um PBC zu aktivieren/deaktivieren.
	- » Bei aktivierter PBC-Funktion wird der Menübildschirm angezeigt.
	- » Bei deaktivierter PBC-Funktion wird die normale Wiedergabe fortgesetzt.

## Auswählen einer Audiosprache

Für DVDs, DivX-Video oder VCDs können Sie eine Audiosprache auswählen.

- 1 Drücken Sie während der Wiedergabe AUDIO.
	- » Die Sprachoptionen werden angezeigt. Ist der gewählte Audiokanal nicht verfügbar, wird der standardmäßige Audiokanal für Discs verwendet.

#### Hinweis

• Bei manchen DVDs kann die Sprache nur über das Disc-Menü geändert werden. Drücken Sie SYSTEM MENU, um das Menü zu öffnen.

## Auswählen einer Untertitelsprache

Sie können die Untertitelsprache auf DVDs oder DivX® Ultra-Discs auswählen.

> • Drücken Sie während der Wiedergabe SUBTITLE.

# Tipp

• Bei manchen DVDs kann die Sprache nur über das Disc-Menü geändert werden. Drücken Sie SYSTEM MENU, um das Menü zu öffnen.

# Wiedergabe von USB

#### Hinweis

- Vergewissern Sie sich, dass das USB-Gerät Musik, Bilder oder Videos in einem Format enthält, das wiedergegeben werden kann.
- 1 Verbinden Sie den USB-Stecker mit dem  $\rightarrow$ -Anschluss.
- 2 Drücken Sie SOURCE (oder USB auf der Fernbedienung), um die USB-Quelle auszuwählen.
- **3** Drücken Sie  $\blacktriangle$ / $\blacktriangledown$ , um einen Ordner auszuwählen. Drücken Sie anschließend OK, um die Auswahl zu bestätigen.
- **4** Drücken Sie  $\blacktriangle$ / $\blacktriangledown$ , um eine Datei aus dem Ordner auszuwählen.
- 5 Drücken Sie die Taste OK, um die Wiedergabe zu starten.
	- Drücken Sie die Taste ■. um die Wiedergabe anzuhalten.
	- Um die Wiedergabe anzuhalten oder fortzusetzen, drücken Sie die Taste OK.
	- Um zur vorherigen/nächsten Datei zu springen, drücken Sie  $\blacktriangleleft \blacktriangleright$ l.

# Wiedergabe von DivX-Videos

Sie können DivX-Dateien wiedergeben, die Sie auf eine CD-R/RW kopiert haben.

- **1** Legen Sie eine Disc ein.
- 2 Drücken Sie  $\blacktriangleright$  II, um die Wiedergabe zu starten.
- Drücken Sie die Taste II. um die Wiedergabe anzuhalten.
- Um die Wiedergabe anzuhalten oder fortzusetzen, drücken Sie > II.
- Drücken Sie zum Ändern der Untertitelsprache die Taste SUBTITLE.

#### Hinweis

- Sie können nur DivX-Videos wiedergeben, die mit dem DivX-Registrierungscode von diesem Gerät ausgeliehen oder gekauft wurden.
- Untertiteldateien mit den folgenden Dateierweiterungen (.srt, .smi, .sub, .ssa, .ass) werden unterstützt, jedoch nicht im Dateinavigationsmenü angezeigt.
- Der Dateiname für die Untertitel muss mit dem Dateinamen des Videos übereinstimmen.

# Wiedergabe von MP3-/ WMA-/Bild-Dateien

Sie können die MP3-/WMA-/Bild-Dateien wiedergeben, die Sie auf eine CD-R/RW, eine beschreibbare DVD oder ein USB-Gerät kopiert haben.

- 1 Legen Sie eine Disc ein, oder schließen Sie ein USB-Gerät an.
- 2 Wählen Sie eine Ouelle aus:
	- Bei Discs: Drücken Sie auf DISC.
	- Bei USB-Geräten: Drücken Sie wiederholt USB.
- 3 Drücken Sie DISC MENU, bis der Ordner angezeigt wird.
- 4 Drücken Sie  $\blacktriangle/\blacktriangledown$ , um einen Ordner auszuwählen. Drücken Sie anschließend OK, um die Auswahl zu bestätigen.
- **5** Drücken Sie  $\blacktriangle$ / $\blacktriangledown$ , um eine Datei aus dem Ordner auszuwählen.
- **6** Drücken Sie die Taste **OK**, um die Wiedergabe zu starten.
	- Drücken Sie die Taste ■, um die Wiedergabe anzuhalten.
- Um die Wiedergabe anzuhalten oder fortzusetzen, drücken Sie die Taste OK.
- Um zur vorherigen/nächsten Datei zu springen, drücken Sie  $\blacktriangleleft \blacktriangleright$ l.

# Wiedergabesteuerung

## Auswählen der Optionen für Wiedergabewiederholung/ **Zufallswiedergabe**

- 1 Drücken Sie während der Wiedergabe wiederholt auf MODE, um eine Wiederholungsoption oder den Zufallswiedergabemodus auszuwählen.
	- Um zur normalen Wiedergabe zurückzukehren, drücken Sie wiederholt auf MODE, bis keine Option mehr angezeigt wird.

## A-B wiederholen (DVD/VCD/CD/ MP3/WMA)

- 1 Drücken Sie während der Musik- oder Video-Wiedergabe die Taste A-B, um den Anfangspunkt festzulegen.
- 2 Drücken Sie am Endpunkt A-B.
	- » Der ausgewählte Abschnitt wird wiederholt wiedergegeben.
	- Wenn Sie die Wiedergabewiederholung beenden möchten, drücken Sie erneut auf A-B.
	- Hinweis

• Der Abschnitt zwischen A und B kann nur innerhalb des gleichen Tracks/Titels festgelegt werden.

# Vorwärts-/Rückwärtssuche

1 Drücken Sie während der Wiedergabe wiederholt TUNING<</a>
IVENED: um eine Suchgeschwindigkeit auszuwählen.

• Um zur normalen Wiedergabegeschwindigkeit zurückzukehren, drücken Sie OK.

## Suche nach Zeit oder Kapitel-/ **Titelnummer**

- 1 Drücken Sie während der Video-/ Audiowiedergabe GOTO, bis ein Uhrzeitfeld oder ein Kapitel-/Titel-Feld angezeigt wird.
	- Geben Sie in das Zeitfeld eine Wiedergabeposition in Stunden, Minuten und Sekunden ein.
	- Geben Sie im Kapitel-/Titel-Feld ein Kapitel bzw. einen Titel an.
	- Die Wiedergabe startet automatisch an der von Ihnen ausgewählten Stelle.

## Fortsetzen der Videowiedergabe ab dem Punkt des letzten Abbruchs

Hinweis

- Diese Funktion ist nur für DVD/VCD verfügbar.
- 1 Wenn die Disc noch nicht herausgenommen wurde, drücken Sie im Stopp-Modus die Taste OK.

#### So brechen Sie den Fortsetzungsmodus ab und halten die Wiedergabe komplett an:

**1** Drücken Sie im Stopp-Modus  $\blacksquare$ .

# Wiedergabeoptionen

#### Anzeigen von Wiedergabeinformationen

1 Drücken Sie während der Wiedergabe wiederholt die Taste DISPLAY, um Wiedergabeinformationen anzuzeigen.

### Programmieren

#### Hinweis

• Bilddateien oder -CDs können nicht programmiert werden.

#### Für Video-Discs/Audio-CDs:

- 1 Drücken Sie während der Wiedergabe oder im Stopp-Modus PROGRAM, um das Programmmenü aufzurufen.
- 2 Geben Sie die Tracks/Kapitel ein, die Sie dem Programm hinzufügen möchten.
- **3** Wiederholen Sie Schritt 2, bis die Programmierung vollständig ist.
- 4 Wählen Sie [Start], und drücken Sie dann OK, um das Programm wiederzugeben.

#### Für Divx-/MP3-/WMA-Dateien:

- 1 Drücken Sie während der Wiedergabe oder im Stopp-Modus DISC MENU, bis die Dateiliste angezeigt wird.
- $2$  Wählen Sie eine Datei aus, und drücken Sie dann PROGRAM, um die Datei zur Programmliste hinzuzufügen.
- 3 Wiederholen Sie Schritt 2, bis das Programm vollständig ist.
- 4 Drücken Sie OK, um das Programm wiederzugeben.

#### So löschen Sie eine Datei aus der [Program List]:

- 1 Drücken Sie DISC MENU, bis die Programmliste angezeigt wird.
- $2$  Wählen Sie eine Datei aus, und drücken Sie dann PROGRAM, um die Datei aus der Programmliste zu löschen.

#### Vergrößern oder Verkleinern des Bildes

1 Drücken Sie während der Wiedergabe eines Videos oder Bildes mehrmals die Taste ZOOM, um die Bildanzeige zu vergrößern oder zu verkleinern.

• Ein vergrößertes Bild können Sie durch Drücken der Tasten  $\triangle$ / $\blacktriangledown$ / $\blacktriangle$ / $\blacktriangleright$ verschieben.

#### Zeitlupenwiedergabe

- 1 Drücken Sie während der Videowiedergabe wiederholt SLOW, um eine Option für die Zeitlupenwiedergabe auszuwählen.
	- » Der Ton wird ausgeschaltet.
	- » Um zur normalen Wiedergabegeschwindigkeit zurückzukehren, drücken Sie **> II**.

## Ändern des Audiokanals

#### Hinweis

• Diese Funktion ist nur für VCD/DivX verfügbar.

- 1 Drücken Sie während der Wiedergabe wiederholt auf AUDIO, um einen verfügbaren Audiokanal der Disc auszuwählen:
	- Mono links
	- Mono rechts
	- Stereo

#### Auswählen eines Kamerawinkels

#### Hinweis

- Diese Funktion ist nur für DVDs verfügbar, die mit verschiedenen Kamerawinkeln aufgenommen wurden.
- 1 Drücken Sie während der Wiedergabe wiederholt ANGLE, um einen Kamerawinkel auszuwählen.

# Optionen für die Bildwiedergabe

### Vorschau von Bildern

- 1 Drücken Sie während der Wiedergabe
	- . » Es werden Miniaturansichten von 12 Bildern angezeigt.
- 2 Wählen Sie eines der folgenden Elemente aus:
	- ein Bild
	- die Diashowoption
	- die [Menu]-Option
	- die nächste/vorherige Seite (sofern verfügbar)
- 3 Drücken Sie OK, um:
	- das ausgewählte Bild wiederzugeben
	- eine Diashow aller Bilder zu starten
	- das Menü für Fernbedienungstasten zu öffnen
	- zur nächsten/vorherigen Seite (sofern verfügbar) zu wechseln

## Auswählen eines Diashow-Wiedergabemodus

1 Drücken Sie während der Wiedergabe wiederholt PROGRAM, um einen Diashow-Wiedergabemodus auszuwählen.

## Drehen von Bildern

1 Drücken Sie während der Wiedergabe auf  $\triangle$ / $\nabla$ / $\triangleleft$ / $\triangleright$ , um das Bild gegen den Uhrzeigersinn/im Uhrzeigersinn zu drehen.

# 6 Anpassen von Einstellungen

## 1 Drücken Sie die Taste SYSTEM MENU.

- 2 Wählen Sie eine Einrichtungsseite aus, und drücken Sie  $\blacktriangledown$ .
- 3 Wählen Sie eine Option aus, und drücken Sie die Taste ▶.
- 4 Wählen Sie eine Einstellung, und drücken Sie anschließend die Taste OK.
	- Um zum vorherigen Menü zurückzukehren, drücken Sie auf <.
	- Drücken Sie zum Verlassen des Menüs auf SYSTEM MENU.

# Allgemeine Einstellungen

Auf [General Setup Page] können Sie folgende Optionen einstellen:

## [TV-Display]

Das Fernsehformat bestimmt das

Bildformat der Anzeige in Abhängigkeit vom angeschlossenen Gerätetyp.

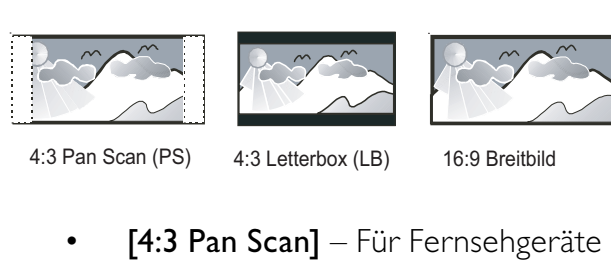

4:3 Pan Scan (PS) 4:3 Letterbox (LB) 16:9 Breitbild

- mit 4:3-Bildschirm: Bilddarstellung mit voller Höhe und abgeschnittenen Seiten.
- $[4:3$  Letterbox] Für Fernsehgeräte mit 4:3-Bildschirm: Breitbildanzeige mit schwarzen Balken am oberen und unteren Bildrand.
- [16:9] Für Breitbild-Fernsehgeräte: Anzeigeformat 16:9.

## [OSD Language]

Wählen Sie die bevorzugte Sprache für die Bildschirmanzeige aus.

# [Screen Saver]

Der Bildschirmschoner schützt den Bildschirm vor Schäden, die durch das Einbrennen von Standbildern entstehen können.

- **[On]** Aktivieren des Bildschirmschoners
- [Off] Deaktivieren des Bildschirmschoners

# [DIVX (R) VOD]

Anzeigen des DivX®-Registrierungscodes

# **Tipp**

• Geben Sie diesen DivX-Registrierungscode ein, wenn Sie unter http://vod.divx.com/ ein Video ausleihen oder kaufen. Die über den DivX® VOD-Service (Video On Demand) ausgeliehenen oder gekauften DivX-Videos können nur auf dem dafür registrierten Gerät wiedergegeben werden.

# Audioeinstellungen

Unter [Audio Setup Page] können Sie folgende Optionen einstellen:

#### [Analog Audio Setup]

- [LT/RT] Wählen Sie den gemischten Tonausgabemodus.
- **[Stereo]** Wählen Sie die einfache Stereotonausgabe.

#### [Digital Audio Setup]

Wählen Sie Audioformate, die vom angeschlossenen Gerät unterstützt werden.

- [Off] Schalten Sie den Digitalausgang aus.
- **[SPDIF/RAW]** Wählen Sie diese Option, wenn das Gerät Mehrkanal-Audioformate unterstützt.
- [PCM Only] Wählen Sie diese Option, wenn das Gerät keine Mehrkanal-Audiosignale decodieren kann.

## [Dolby Digital Setup]

Auswählen der Audiosignalausgabe an die Lautsprecher

- [Stereo] Ausgabe von Mehrkanal-Soundsignalen an beide Lautsprecher.
- [L Mono] Ausgabe von Mono-Soundsignalen (links) an beide Lautsprecher.
- **[R Mono]** Ausgabe von Mono-Soundsignalen (rechts) an beide Lautsprecher.

## [3D]

Wählen Sie aus den folgenden Modi einen Modus für Virtual Surround Sound aus:

- [Off]
- [Konzertsaal]
- [Living Room]
- [Hall]
- [Bathroom]
- [Cave]
- [Arena]
- [Church]

# [HDCD]

Auswählen der Grenzfrequenz für den Audio-Ausgang bei Wiedergabe einer HDCD-Disc (High Definition Compatible Digital) Folgende Optionen stehen zur Verfügung:

- $[Off]$
- $[44.1K]$
- $[88.2K]$

## [Night Mode]

Reduzieren lauter Geräusche und Verstärken leiser Geräusche für die Wiedergabe der DVDs bei geringer Lautstärke, damit niemand anderes gestört wird

- [On] Leise Wiedergabe in der Nacht (nur DVDs)
- [Off] Wiedergeben von Surround-Sound in seinem gesamten Dynamikbereich

# Videoeinstellungen

Unter [Video Setup Page] können Sie folgende Optionen einstellen:

## [Component]

Stellen Sie den Video-Ausgang entsprechend der Videoverbindung ein. Wenn die

Composite-Verbindung verwendet wird, ist diese Einstellung nicht notwendig.

- [S Video] Wählen Sie diese Option, wenn die S-Video-Verbindung verwendet wird.
- [Pr/Cr Pb/Cb Y] Wählen Sie diese Option, wenn die Komponentenverbindung verwendet wird.

## [TV Mode]

Wählen Sie den Video-Ausgangsmodus. Stellen Sie beim Progressive Scan-Modus sicher, dass ein Fernsehgerät mit Progressive Scan angeschlossen ist und dass [Component] auf [Pr/Cr Pb/Cb Y] gestellt ist.

- [Progressive] Für Fernsehgeräte mit Progressive Scan: Aktivieren Sie den Progressive Scan-Modus.
- [Interlace] Für herkömmliche Fernsehgeräte: Aktivieren Sie den Interlaced-Modus.

## [Picture Setting]

Passen Sie die Einstellungen für die Bildfarbe Ihren Wünschen an.

# Vorzugseinstellungen

Unter [Preference Page] können Sie folgende Optionen einstellen:

## [TV Type]

Ändern Sie diese Einstellung, wenn das Video nicht ordnungsgemäß angezeigt wird. Diese Einstellung entspricht standardmäßig der gängigen Einstellung für Fernsehgeräte in Ihrem Land.

- [PAL] Für Fernsehgeräte mit PAL-Farbsystem.
- [Multi] Für Fernsehgeräte, die sowohl PAL als auch NTSC verarbeiten können.
- [NTSC] Für Fernsehgeräte mit NTSC-Farbsystem.

## [Audio]

Wählen Sie die gewünschte Audiosprache für die Disc-Wiedergabe aus.

#### [Subtitle]

Wählen Sie die gewünschte Untertitelsprache für die Disc-Wiedergabe aus.

### [Disc Menu]

Wählen Sie die gewünschte Diskmenüsprache aus.

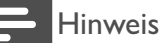

- Wenn die ausgewählte Sprache auf der Disc nicht verfügbar ist, wird die Standardsprache der Disc verwendet.
- Bei manchen Discs können Untertitel- und Audiosprache nur über das Disc-Menü geändert werden.

## [Parental]

Einschränken des Zugriffs auf Discs, die für Kinder nicht geeignet sind. Diese Discs müssen mit Altersfreigaben aufgenommen werden.

- 1 Drücken Sie  $\blacktriangle/\blacktriangledown$ , um [RATING] zu markieren.
- 2 Drücken Sie  $\blacktriangleright$  um das Untermenü aufzurufen.
- 3 Geben Sie die gewünschte Sicherungsstufe ein, und drücken Sie dann auf  $\bigcap K$
- 4 Geben Sie mit den Zifferntasten das Passwort ein.

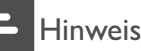

- Bei Discs, die Altersfreigaben über dem von Ihnen unter [Parental] festgelegten Wert aufweisen, ist für
- die Wiedergabe ein Passwort erforderlich.
- Die Einstufung ist länderabhängig. Um die Wiedergabe aller Discs zuzulassen, wählen Sie [8 ADULT].
- Auf manche Discs sind zwar Altersfreigaben aufgedruckt, sie wurden aber nicht damit aufgenommen. Bei diesen Discs können Sie diese Funktion nicht verwenden.

# Tipp

Sie können das Passwort festlegen und ändern.

## [Default]

Zurücksetzen aller Geräteeinstellungen auf die Werkseinstellungen, mit Ausnahme des Passworts und der Kindersicherung

#### [Password Mode]

Mit dieser Einstellung können Sie das Passwort für die Kindersicherung aktivieren/ deaktivieren. Wenn das Passwort aktiviert ist, benötigen Sie für die Wiedergabe einer gesperrten Disc dieses vierstellige Passwort.

- [On] Aktivieren des Passworts für die Kindersicherung
- [Off] Deaktivieren des Passworts für die Kindersicherung

#### [Password]

• Hier können Sie das Passwort ändern. Das voreingestellte Passwort lautet "1234".

#### Hinweis

• Wenn Sie Ihr Passwort vergessen haben, geben Sie "1234" ein, bevor Sie ein neues Passwort festlegen.

# 7 Einstellen eines UKW-Radiosenders

- 1 Stellen Sie sicher, dass Sie die im Lieferumgang enthaltene UKW-Antenne angeschlossen und vollständig herausgezogen haben.(siehe 'Anschließen der UKW-Antenne' auf Seite 11 )
- 2 Drücken Sie wiederholt SOURCE auf dem Gerät oder TUNER auf der Fernbedienung, um die UKW-Tuner-Quelle auszuwählen.
- 3 Halten Sie TUNING<</a>
auf dem Gerät oder (</>
auf der Fernbedienung) gedrückt.
- 4 Lassen Sie die Taste los, wenn die Frequenzanzeige sich ändert.
	- » Der UKW-Tuner wechselt automatisch zu einem Sender mit hoher Signalstärke.
- 5 Wiederholen Sie die Schritte 3 bis 4, um mehr Sender einzustellen.

#### So wählen Sie einen Sender mit schwacher Signalstärke aus:

Drücken Sie wiederholt TUNING<</a>, bis Sie einen optimalen Empfang haben.

# Automatisches Programmieren von Radiosendern

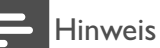

• Sie können maximal 20 voreingestellte Radiosender programmieren.

1 Halten Sie PROGRAM mindestens 3 Sekunden lang gedrückt, um die automatische Programmierung zu aktivieren. » [AUTO] wird angezeigt.

» Alle verfügbaren Sender werden nacheinander je nach Wellenband-Empfangsstärke programmiert.

# Radiosender manuell programmieren

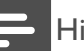

#### Hinweis

• Sie können maximal 20 voreingestellte Radiosender programmieren.

- 1 Einstellen eines Radiosenders.
- 2 Drücken Sie PROGRAM um den Programmiervorgang zu aktivieren. » PROG beginnt zu blinken.
- 3 Drücken Sie PRESETIV<sub>PL</sub> um diesem Radiosender eine Nummer zwischen 1 und 20 zuzuweisen.
- 4 Drücken Sie zur Bestätigung die Taste PROGRAM.
	- → PROG wird nicht mehr angezeigt.
- 5 Wiederholen Sie die obigen Schritte zum Programmieren weiterer Sender.

#### Hinweis

• Soll ein programmierter Sender überschrieben werden, speichern Sie einen anderen Sender an seiner Stelle.

# Auswählen eines voreingestellten Radiosenders

1 Drücken Sie PRESETIV<sub>N</sub>, um die gewünschte voreingestellte Nummer auszuwählen.

# **Tipp**

• Sie können auch über die Zifferntasten einen voreingestellten Radiosender auswählen.

# Einstellen der RDS-Uhrzeit

Sie können das Zeitsignal zusammen mit dem RDS-Signal verwenden, um die Uhr des Geräts automatisch einzustellen.

- 1 Stellen Sie einen RDS-Radiosender ein, der Zeitsignale überträgt.
	- » Das Gerät liest die RDS-Zeit und stellt die Uhr automatisch ein.

## **Hinweis**

• Die Genauigkeit der übermittelten Zeit hängt von dem RDS-Sender ab, der das Zeitsignal aussendet.

# Anzeigen von RDS-Informationen

Bei RDS (Radio Data System) handelt es sich um einen Dienst, der es UKW-Sendern ermöglicht, zusätzliche Informationen zu übermitteln. Wenn Sie einen RDS-Sender einstellen, werden das RDS-Symbol und der Name des Senders angezeigt. Bei der automatischen Programmierung werden RDS-Sender zuerst programmiert.

- 1 Stellen Sie einen RDS-Sender ein.<br>2 Drücken Sie wiederholt auf RDS, um
- folgende Informationen aufzurufen (sofern verfügbar):
	- » Sendername
	- » Programmart, zum Beispiel [NEWS] , [SPORT] , [POP M] usw.
	- » RDS-Uhrzeit
	- » Frequenz

#### Hinweis

• Die Definitionen der einzelnen RDS-Programmtypen finden Sie unter "Produktinformationen - RDS-Programmtypen".

# 8 Einstellen von Lautstärke und Soundeffekt

# Einstellen der Lautstärke

1 Drücken Sie während der Wiedergabe die Taste + VOL -, um die Lautstärke zu erhöhen bzw. zu verringern.

# Auswählen eines Soundeffekts

#### Hinweis

• Die gleichzeitige Verwendung von unterschiedlichen Soundeffekten ist nicht möglich.

### Auswählen eines vordefinierten Sound-Effekts

- 1 Drücken Sie während der Wiedergabe wiederholt die Taste DSC, um Folgendes einzustellen:
	- [ROCK]
	- $[|AZZ]$
	- [POP]
	- [CLASSIC]
	- [FLAT]
- Bei DVD:
	- [NORMAL]
	- [CONCERT]
	- [DRAMA]
	- [ACTION]
	- [SCI-FI]

## Bass verstärken

- Um die Bassverstärkung zu aktivieren, drücken Sie während der Wiedergabe wiederholt DBB, bis das DBB-Logo angezeigt wird.
	- Um die Bassverstärkung zu deaktivieren, drücken Sie wiederholt DBB, bis das DBB-Logo ausgeblendet wird.

## Auswählen der automatischen Lautstärkenkontrolle

Die automatische Lautstärkenkontrolle verstärkt die Höhen- und Basseffekte bei niedrigen Lautstärken (je höher die Lautstärke, desto niedriger die Höhen- und Basspegel).

- 1 Um die automatische Lautstärkenkontrolle zu aktivieren, drücken Sie während der Wiedergabe LOUDNESS, bis das Symbol für die Lautstärke angezeigt wird.
	- Um die automatische Lautstärkenkontrolle auszuschalten, drücken Sie LOUDNESS, bis das Symbol für die Lautstärke ausgeblendet wird.

# Ton stummschalten

1 Drücken Sie während der Wiedergabe MUTE, um den Ton stummzuschalten bzw. die Tonwiedergabe fortzusetzen.

# Verwenden von Kopfhörern

1 Schließen Sie einen Kopfhörer an die n -Buchse des Geräts an.

# 9 Weitere Funktionen

# Einstellen der Helligkeit des Anzeigefelds

1 Drücken Sie im Standby-Modus wiederholt die Taste DIM, um unterschiedliche Helligkeitsstufen für das Anzeigefeld auszuwählen.

# Einstellen des Alarm-Timers

- 1 Vergewissern Sie sich, dass die Uhr richtig eingestellt wurde.
- 2 Halten Sie im Standby-Modus die Taste SLEEP/TIMER gedrückt.
	- » [TIMER SET] wird kurz angezeigt. Die Ziffern für die Stundenanzeige beginnen zu blinken.
- 3 Drücken Sie VOLUME -/+ (+ VOL auf der Fernbedienung), um die Stunden einzustellen.
- 4 Drücken Sie zur Bestätigung die Taste SLEEP/TIMER.
	- » Die Ziffern für die Minutenanzeige werden angezeigt und blinken.
- $5$  Drücken Sie VOLUME -/+ (+ VOL auf der Fernbedienung), um die Minuten einzustellen.
- 6 Drücken Sie zur Bestätigung die Taste SLEEP/TIMER.
	- » [TUN], [DVD] oder [USB] beginnt zu blinken.
- 7 Drücken Sie VOLUME -/+ (+ VOL auf der Fernbedienung), um die gewünschte Quelle auszuwählen.
- 8 Drücken Sie SLEEP/TIMER, um die Einstellung abzuschließen.
- » Auf dem Display wird ein Uhrensymbol angezeigt.
- » Das Gerät wird automatisch zur festgelegten Zeit eingeschaltet. Dabei ist die zuletzt gewählte Quelle aktiv.

#### So deaktivieren Sie den Alarm-Timer:

- Drücken Sie erneut SLEEP/TIMER.
	- » Das Uhrensymbol wird nicht mehr angezeigt.

# Einstellen des Sleep-Timers

- 1 Drücken Sie bei eingeschaltetem Gerät wiederholt auf SLEEP/TIMER, um einen Zeitraum (in Minuten) auszuwählen.
	- » Das Gerät wird nach Ablauf des Zeitraums automatisch ausgeschaltet.

# Anschließen anderer Geräte

## Wiedergabe von einem Audio-Player

Sie können über dieses Gerät Audio-Player wiedergeben.

- **1** Verbinden Sie ein 3,5-mm-Audiokabel mit
	- dem **AUX-IN**-Anschluss dieses Geräts
	- der **AUDIO OUT-Buchse am Audio-**Player.
- 2 Starten Sie die Wiedergabe auf dem Audio-Player.

# 10 Produktinformationen

#### Hinweis

• Die Produktinformation können ohne vorherige Ankündigung geändert werden.

# Technische Daten

#### Verstärker

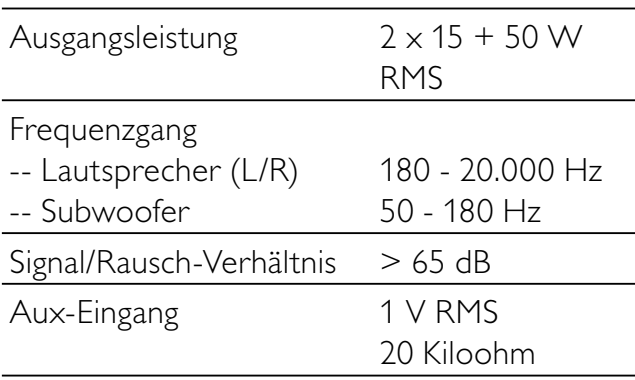

## Disc Lasertyp Halbleiter Disc-Durchmesser 12 cm/8 cm Video-Dekodierung MPEG-1/MPEG-2/DivX Video-DAC 12 Bits Signalsystem PAL/NTSC Videoformat 4:3/16:9 Video-Signal-/ Rauschverhältnis > 48 dB Audio-DAC 24 Bits/96 kHz Klirrfaktor  $< 0.1 %$  (1 kHz) Frequenzgang 4 Hz - 20 kHz (44,1 kHz) 4 Hz - 22 kHz (48 kHz) 4 Hz - 24 kHz (96 kHz) S/N Ratio  $>65$  dBA

# Tuner (UKW)

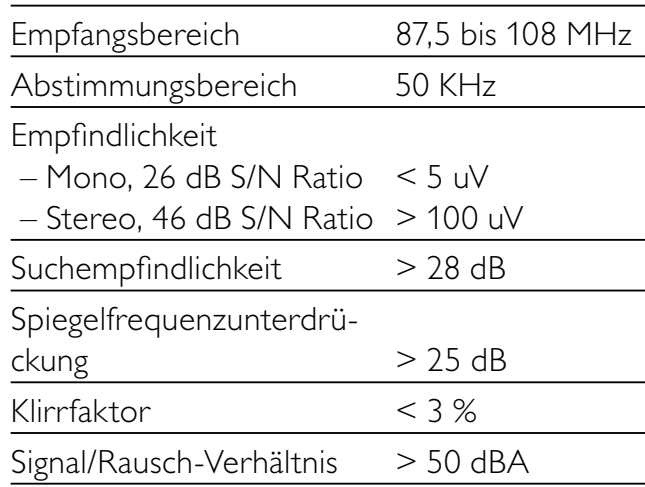

#### Lautsprecher

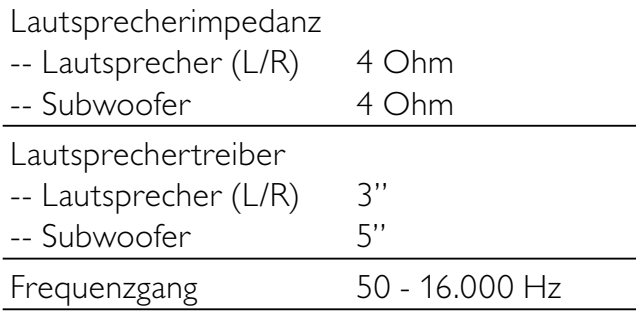

## Allgemeine Informationen

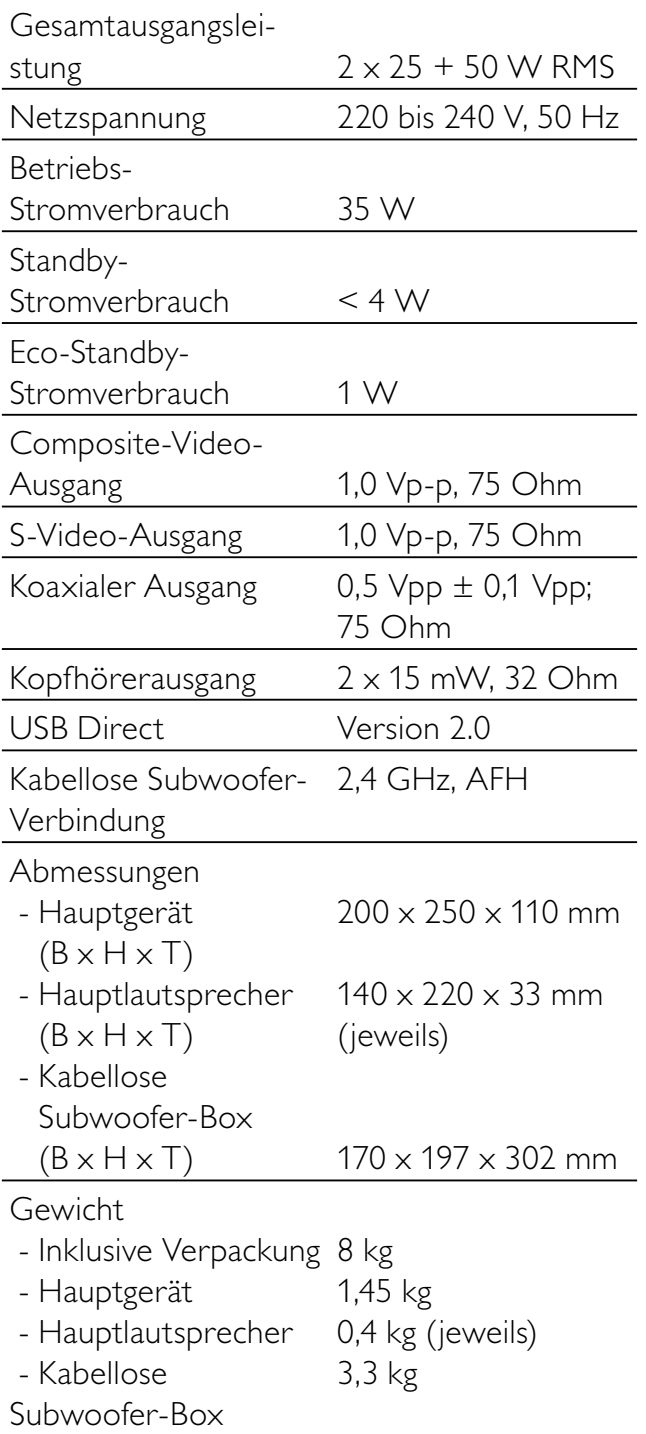

# Unterstützte Disc-Formate

- Digital Video Discs (DVDs)
- Video CDs (VCDs)
- Super Video CDs (SVCDs)
- Digital Video Discs + wiederbeschreibbare Discs (DVD+RW)
- Compact Discs (CDs)
- Bilddateien (Kodak, JPEG) auf CDR(W)
- DivX(R)-Disc auf CD-R(W):
- Div $\times$  3.11, 4. $\times$  und 5. $\times$
- WMA

# Unterstützte Formate für MP3-CDs:

- ISO 9660
- Max. Titel-/Albumname: 12 Zeichen
- Max. Titelanzahl plus Album: 255
- Max. Verzeichnisverschachtelung: 8 Stufen
- Max. Anzahl von Alben: 32
- Max. Anzahl MP3-Titel: 999
- Unterstützte Abtastfrequenzen bei MP3- Discs: 32 kHz, 44,1 kHz, 48 kHz
- Unterstützte Bitraten von MP3-Discs: 32, 64, 96, 128, 192, 256 (KBit/s)
- Folgende Formate werden nicht unterstützt:
	- Dateien wie \*.VMA, \*.AAC, \*.DLF, \*.M3U, \*.PLS, \*.WAV
	- Nicht-englische Album-/Titelnamen
	- Im Joliet-Format aufgenommene **Discs**
	- MP3 Pro und MP3 mit ID3-Tag

# Informationen zur USB-Wiedergabefähigkeit

## Kompatible USB-Geräte:

- USB-Flash-Speicher (USB 2.0 oder USB 1.1)
- USB-Flash-Player (USB 2.0 oder USB 1.1)
- Speicherkarten (zusätzliches Kartenlesegerät erforderlich, damit die Daten vom HiFi-System gelesen werden können)

#### Unterstützte Formate:

- USB- oder Speicher-Dateiformat FAT12, FAT16, FAT32 (Abschnittsgröße: 512 Byte)
- MP3-Bitrate (Übertragungsgeschwindigkeit): 32 – 320 Kbit/s und variable Bitrate
- WMA Version 9 oder ältere Versionen
- Die Verschachtelung von Verzeichnissen ist auf maximal 8 Ebenen beschränkt.
- Anzahl der Alben/Ordner: maximal 99
- Anzahl der Tracks/Titel: maximal 999
- ID3-Tag (Version 2.0 oder höher)
- Dateiname in Unicode UTF8 (maximale Länge: 128 Byte)

#### Nicht unterstützte Formate:

- Leere Alben: Ein leeres Album ist ein Album, das keine MP3-/WMA-Dateien enthält und im Display nicht angezeigt wird.
- Nicht unterstützte Dateiformate werden übersprungen. So werden z. B. Word-Dokumente (.doc) oder MP3-Dateien mit der Erweiterung ".dlf" ignoriert und nicht wiedergegeben.
- AAC-, WAV-, PCM-Audiodateien
- DRM-geschützte WMA-Dateien (.wav, .m4a, .m4p, .mp4, .aac)
- WMA-Dateien im Lossless-Format

# **Wartung**

#### Reinigen des Gehäuses

• Verwenden Sie ein weiches, mit einer milden Reinigungslösung leicht angefeuchtetes Tuch. Verwenden Sie keine Lösung, die Alkohol, Spirituosen, Ammoniak oder Scheuermittel enthält.

#### Reinigen von Discs

Ist eine Disc verschmutzt, reinigen Sie sie mit einem Reinigungstuch. Wischen Sie die Disc von der Mitte nach außen hin ab.

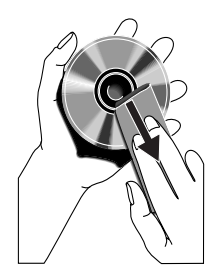

• Verwenden Sie keine Lösungsmittel, wie Benzol, Verdünner, im Handel erhältliche Reinigungsmittel oder für analoge Schallplatten entwickeltes Antistatikspray.

#### Reinigen der Disc-Linse

• Nach längerem Gebrauch kann sich Schmutz oder Staub auf der optischen Linse ablagern. Um eine gute Wiedergabequalität zu gewährleisten, reinigen Sie die optische Linse mit Philips CD Lens Cleaner oder einem im Handel erhältlichen Linsenreiniger. Befolgen Sie die Anweisungen zu dem Reiniger.

# RDS-Programmtypen

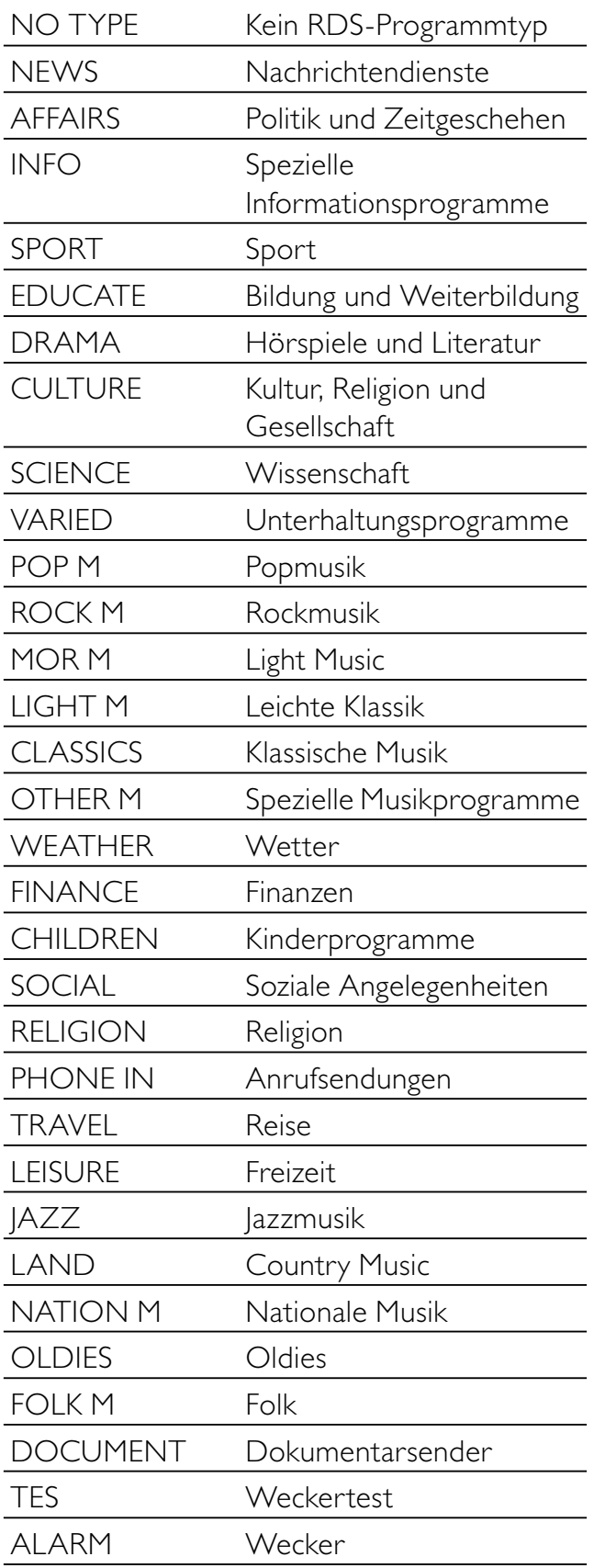

# 11 Fehlerbehebung

#### Hinweis

• Öffnen Sie auf keinen Fall das Gehäuse des Geräts.

Bei eigenhändigen Reparaturversuchen verfällt die Garantie.

Wenn Sie bei der Verwendung dieses Geräts Probleme feststellen, prüfen Sie bitte die folgenden Punkte, bevor Sie Serviceleistungen anfordern. Besteht das Problem auch weiterhin, besuchen Sie die Philips Website unter www.Philips.com/support. Wenn Sie Philips kontaktieren, stellen Sie sicher, dass sich das Philips Gerät in der Nähe befindet und die Modell- und Seriennummer verfügbar sind.

#### Keine Stromversorgung

- Prüfen Sie, ob das Netzkabel des Geräts ordnungsgemäß angeschlossen wurde.
- Stellen Sie sicher, dass die Steckdose Strom führt.
- Die Energiesparfunktion schaltet das System automatisch aus, wenn Sie innerhalb von 15 Minuten nach der letzten Wiedergabe keine Taste betätigt haben.

#### Disc wird nicht erkannt

- Legen Sie eine Disc ein.
- Überprüfen Sie, ob Sie die Disc mit der beschrifteten Seite nach oben eingelegt haben.
- Warten Sie bis die kondensierte Feuchtigkeit auf der Linse verdunstet ist.
- Ersetzen oder reinigen Sie die Disc.
- Benutzen Sie eine finalisierte CD oder eine korrekt formatierte Disc.

#### Kein Bild zu sehen

- Überprüfen Sie die Videoverbindung.
- Stellen Sie das Fernsehgerät auf den richtigen Videoeingangskanal ein.
- Der Progressive Scan-Modus wurde aktiviert, obwohl das Fernsehgerät kein Progressive Scan unterstützt.

#### Schwarzweißes oder verzerrtes Bild

- Die Disc stimmt nicht mit dem Farbsystemstandard des Fernsehgeräts überein (PAL/NTSC).
- Es kann manchmal vorkommen, dass leichte Bildverzerrungen angezeigt werden. Dies ist keine Fehlfunktion.
- Reinigen Sie die Disc.
- Beim Einrichten von Progressive Scan kann es vorkommen, dass ein verzerrtes Bild angezeigt wird.

#### Das Seitenverhältnis des Fernsehbildschirms kann nicht geändert werden, obwohl das TV-Anzeigeformat konfiguriert wurde.

- Das Seitenverhältnis ist auf der DVD festgelegt.
- Bei manchen TV-Systemen kann das Seitenverhältnis nicht geändert werden.

#### Kein Ton oder verzerrter Ton

- Stellen Sie die Lautstärke ein.
- Trennen Sie die Kopfhörer vom System
- Stellen Sie sicher, dass der kabellose Subwoofer angeschlossen ist.

#### Die Fernbedienung funktioniert nicht

- Wählen Sie die passende Quelle zunächst über die Fernbedienung statt über das Hauptgerät aus, bevor Sie eine Funktionstaste betätigen.
- Verringern Sie den Abstand zwischen der Fernbedienung und dem Micro System.
- Achten Sie beim Einsetzen der Batterie auf die korrekte Lage der Pole ("+/–"-Zeichen) gemäß Angabe.
- Tauschen Sie die Batterie aus.
- Richten Sie die Fernbedienung direkt auf den Sensor, der sich auf der Vorderseite des Micro Systems befindet.

#### Die Disc wird nicht wiedergegeben

- Legen Sie eine lesbare Disc so ein, dass die bedruckte Seite nach außen zeigt.
- Prüfen Sie den Disc-Typ, das Farbsystem und den Regional-Code. Überprüfen Sie die Disc auf Kratzer oder Verschmutzungen.
- Drücken Sie die Taste SYSTEM MENU. um das Systemeinrichtungsmenü zu verlassen.
- Deaktivieren Sie das Passwort für die Kindersicherung, oder ändern Sie die Sicherungsstufe.
- Im Innern des Geräts hat sich kondensierte Feuchtigkeit gebildet. Entnehmen Sie die Disc, und lassen Sie das System etwa eine Stunde lang ausgeschaltet. Ziehen Sie den Netzstecker, und schließen Sie ihn wieder an. Schalten Sie anschließend das System erneut ein.
- Die Energiesparfunktion schaltet das System automatisch aus, wenn Sie innerhalb von 15 Minuten nach der Disc-Wiedergabe keine Taste betätigt haben.

#### Schlechter Radioempfang

- Erhöhen Sie den Abstand zwischen dem Gerät und Ihrem Fernsehgerät oder Videorecorder.
- Ziehen Sie die UKW-Antenne ganz heraus.
- Schließen Sie stattdessen eine UKW-Außenantenne an.

#### Kabellose Verbindung schlägt fehl.

• Richten Sie manuell eine kabellose Verbindung ein.

#### Progressive Scan kann nicht ausgewählt werden

Stellen Sie sicher, dass der Videoausgangsmodus auf [Pr/Cr Pb/Cb Y] eingestellt ist.

#### Kein Ton über die HDMI-Verbindung.

• Wenn das angeschlossene Gerät nicht HDCP- oder nur DVI-kompatibel ist, hören Sie möglicherweise keinen Ton.

#### Kein Bild über die HDMI-Verbindung.

- Überprüfen Sie das HDMI-Kabel auf Fehler. Ersetzen Sie das HDMI-Kabel.
- Tritt dies beim Ändern der HDMI-Videoauflösung auf, wählen Sie die korrekte Auflösung, bis das Bild angezeigt wird.

#### Audio- oder Untertitelsprachen können nicht eingestellt werden

- Die Disc wurde ohne Ton bzw. ohne Untertitel in mehreren Sprachen aufgenommen.
- Die Einstellung der Audio- bzw. Untertitelsprache ist auf der Disc nicht zugelassen.

#### Einige Dateien auf dem USB-Gerät oder auf der Speicherkarte können nicht angezeigt werden

- Die Anzahl der Ordner oder Dateien auf dem USB-Gerät oder der Speicherkarte überschreitet ein bestimmtes Limit. Dies ist keine Fehlfunktion.
- Die Formate dieser Dateien werden nicht unterstützt.

#### USB-Gerät oder Speicherkarte nicht unterstützt

Das USB-Gerät oder die Speicherkarte ist mit dem Gerät nicht kompatibel. Versuchen Sie, ein anderes Gerät anzuschließen.

#### Die Zeitschaltuhr funktioniert nicht

- Stellen Sie die Uhrzeit korrekt ein.
- Schalten Sie Zeitschaltuhr ein.

#### Die Uhrzeit-/Zeitschaltuhreinstellung wurde gelöscht

- Die Stromversorgung wurde unterbrochen bzw. das Gerät wurde vom Netz getrennt.
- Stellen Sie die Uhrzeit-/ Zeitschaltuhreinstellungen erneut ein.

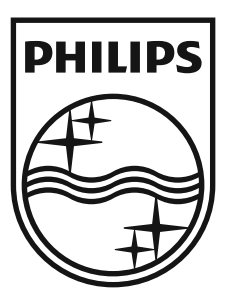

© 2009 Koninklijke Philips Electronics N.V. All rights reserved. MCD289\_12\_UM\_V3.0

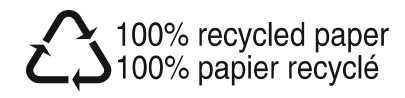